President's Corner

# **Plan 9 for Windows 10**

*By Greg Skalka, President, Under the Computer Hood User Group*

### **Drive Light Newsletter**

www.uchug.org president (at) uchug.org

In "Plan 9 from Outer Space," a low-budget 1959 sci-fi horror movie from Ed Wood, extraterrestrials in flying saucers try to stop the rash and violent humans on Earth from advancing their technology further and risking the destruction of the universe. They finally resorted to 'Plan 9', which involves resurrecting an army of dead humans to get our attention. The film is narrated and introduced by The Amazing Criswell, who greets the viewer with: "We are all interested in the future, for that is where you and I are going to be spending the rest of our lives!"

In the present day, minute spongy beings from a part of the galaxy known as Redmond Washington strive not for the attention of humans, but for their resources. Their goal to dominate the computer activities of humans has been success-

**The Monthly Publication of the Space Coast PC Users Group, Inc.**

<span id="page-0-0"></span> **[Continued...........................page 4](#page-3-0) Visit Our web Site at www.scpcug.com** *The Space Coast PC Journal* fully achieved over the last three decades through their operating systems and office suites. Their seventh Plan was highly successful, though their eighth was a flop and resulted in their loss of control over many humans. Faced with losing the human's interest to other operating systems and new portable devices, these beings enacted Plan 9, which involved subscription software and a new OS, not referred to by the number 9, but instead 10. To tighten their grip on the resources of those humans still under their influence, they made their Plan 7 obsolete, hoping the humans would flock like zombies to their latest offering. Just as Criswell asks at the end of the 1959 film, "Can you prove that it didn't happen?"

With Windows 7 security updates ending on 1/14/20, I knew last year that Windows 10 would be in my future, and so started making plans for switching my family over. I went through quite a few plans and a fair amount of resources, and though not quite as daunting as raising the dead, it was and continues to be a challenge that I hope to work

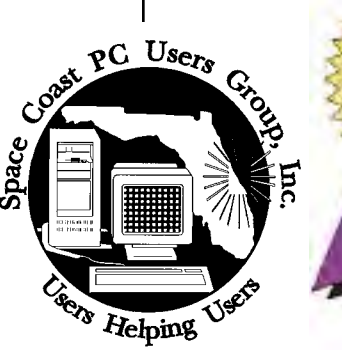

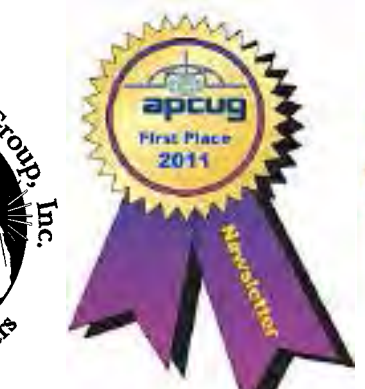

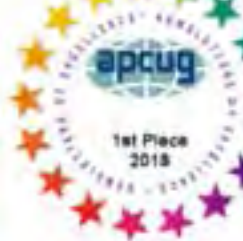

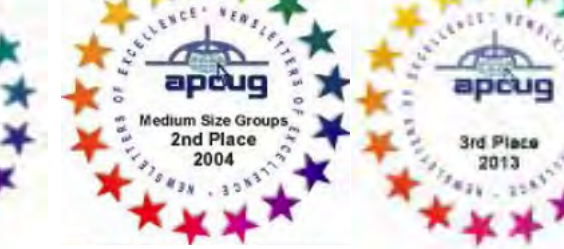

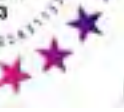

#### <span id="page-1-0"></span>October 2020 Vol.XXXVI Issue X

#### **JOURNAL STAFF**

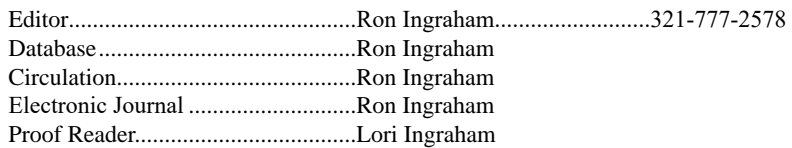

#### *All work on the Journal is performed by unpaid volunteers.*

#### **Submitting Articles to the Journal**

We encourage all of our members to submit original computer-related articles for publication in

 *The Space Coast PC Journal*.

#### Writing a Product Review

It is really not that difficult to write a good review for *The Space Coast PC Journal*. These guidelines will help you get started:

#### **Product information**

• List the product name, release level, and manufacturer.

#### **Use**

- What does this product do?
- How easy is it to learn and use? Is it for beginners or does it have advanced features?
- List and describe some of the features. If this is an upgrade, what is new to this version?
- What did you like or dislike about it?
- Did you have to call Customer Support? What for? Were they helpful?

#### **Installation**

- How much disk space did the product take?
- How long did it take to install?
- Was it difficult to install?
- Specify requirements such as: DOS level, Windows level, Windows type, etc.

#### Recommendations

• Would you recommend this product?

Remember these are guidelines. They are not meant to be all-inclusive, nor should they limit your creativity. But all of them should be included as part of your article. Then the review will practically write itself!

#### **Preparing Your Articles**

To assist us in incorporating articles into the *Journal*, it would be helpful if certain minimum standards were followed. Use this quick-step guide:

Format: The preferred format is ASCII text files.We can also work with other formats, but check with the editor before using them.

Text: Single-space the text—even between paragraphs. Don't indent paragraphs. Use hard returns only at the ends of paragraphs.

Use only one space after periods, colons, and question marks. Follow standard capitalization rules.

Use left justification only. Do not right justify or block your text. (Word processors add extra spaces between words to justify the text and each of those extra spaces must then be removed.)

Graphics: The preferred format for graphics accompanying your text is TIFF—in separate files from the text. Embedded graphics are not useable. Most image editing programs have a "resize" option to alter the size of graphics. Please try to keep your graphic file sizes to around 1 meg in size. Call the editor if you have questions.

Be sure to include your name and phone number so we may contact you if we have any questions. Anonymous articles will not be published.

Submit your article by uploading the file to ringram728@earthlink.net or bring your disk and hardcopy to the Monday meeting or mail to:

Editor, SCPCUG Journal Space Coast PC Users Group, Inc.

1360 Mayflower Avenue

Melbourne, Fl 32940-672

3Articles must be received by the 28th of the month to appear in the next issue, and all are, of course, subject to editing.  $\Box$ 

## **From The Editor**

While thinking about the number of articles included here which came from other user group newsletters, several from the same author, I was reminded of how things were drastically different when I first took over as editor.

Of course, membership at that time approached 800. Better than half of the articles in a given issue might have been written by group members. A signifant factor at the time was that software was more limited in both quantity and technicality.

Another factor was there were more members with technical expertise. Membership today is primarily users needing help with both hardware and software (which fortunately Dan is able to provide).

That still would not prevent some of you from writing an article to enter here. If you have been using a new program, you could comment on the ease or difficulty in doing so. You could comment on the quality of the end result.

You might also want to offer your opinion regarding the way the group operates. Should we have more or different meetings. Might a different time serve you better. Or perhaps a critique on the way certain officers perform their duties, of course done in a friendly way. You might even offer to step up and take on these jobs yourself.  $\Box$ 

#### **Ron Ingraham, Editor**

#### *The Space Coast PC Journal*

Published monthly by the Space Coast PC Users Group, Inc. 1360 Mayflower Avenue Melbourne, Fl 32940-6723

.

<span id="page-2-0"></span>*Those who have listed an e-mail address would prefer to be contacted* **IN THIS ISSUE** *by e-mail rather than by phone whenever possible.*

#### **CLUB OFFICERS**

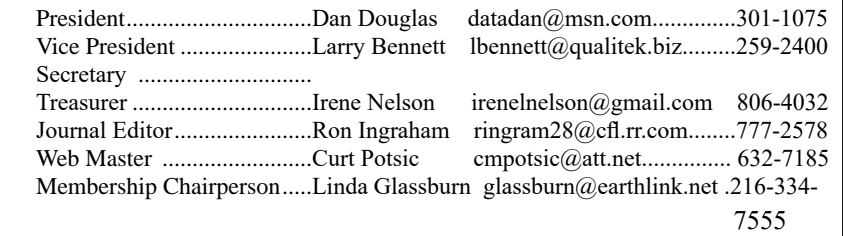

#### **STAFF MEMBERS**

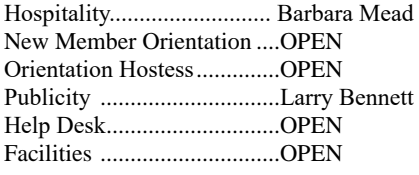

#### **HELPLINES**

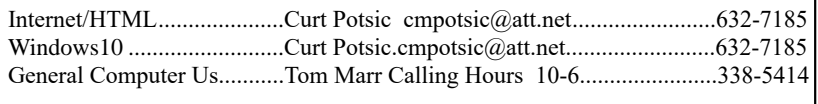

yjm1938@yahoo.com.

**If there is a progam not listed that you feel comfortable with, let us list you as one of our helplines contact ringram28@cfl.rr.com**

### **The SCPCUG Home Page is at:**

 http://www.scpcug.com Check it out!!!!!

#### Feature Articles

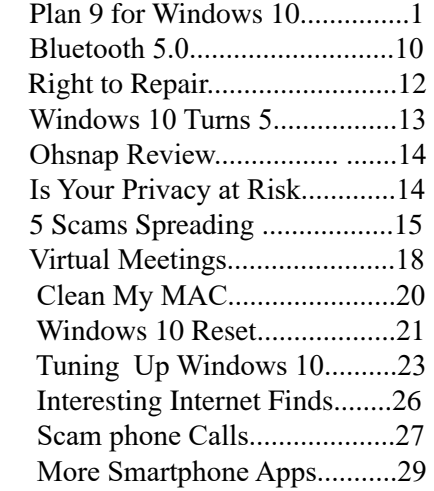

#### [Regular Articles](#page-28-0)

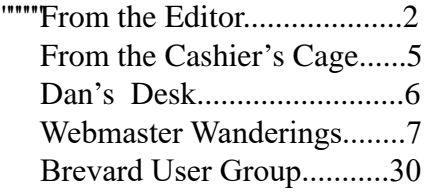

#### **[Notices](#page-29-0)**

 [Presentations Schedule......32](#page-31-0)  [Calendar of Events.................32](#page-31-0) [Learning Center......................33](#page-32-0)  [Computer Doctors..................34](#page-33-0)

 Presentation September 17, 2020

Meet in the Auditorium 2 PM Get together welcome meeting Discussion, Q&A

 **Bring Some Friends**

### <span id="page-3-0"></span>**Plan 9 for Windows 10....................from page 1** Black Friday in 2018. I unfortunately also am the type

out completely in the future. Here are the first four of my nine plans to that end.

Plan 1 - My Wife's Desktop PC. Way back in October 2018, I was anticipating the end of Windows 7's security in a year and formulating a plan to continue safe computing in the new decade. I wrote a newsletter column that month, outlining the pros and cons of the alternatives as I saw them. I recognized that I would be living dangerously in 2019, needing to do something before Win7 security updates ended on 1/14/20.

I was definitely going to be at risk, as practically all our computers were running Windows 7. My wife's nineyear-old Acer desktop PC seemed to be constantly on the brink of a calamity, though I somehow managed to overcome minor hardware failures and Windows issues to keep it running. My primary computer was a six-year-old Fujitsu 14" laptop which ran fine, probably due to the care I gave it. My wife also had a six-yearold laptop. These Win7 computers met our needs, though due to their age lacked more modern features like USB3, Gigabit Ethernet, and solid-state drives. I'd put in upgrades where I could, but they were all past their primes.

I did have a two-year-old Lenovo desktop I had bought for myself and turned into what I call my "chameleon" computer. I had installed a 3.5" bare hard drive dock in a front bay in the case, so the boot hard drive could be easily changed. I envisioned having many boot drives with different operating systems for this computer, but I have only set up two so far - the original Win7 and a Win10 drive that I created by cloning the original drive and upgrading it while Microsoft was still offering free Windows 10 upgrades in 2016. Since I used Win7 at work and Win10 seemed a bit unstable in this upgrade arrangement, I really never used this computer, preferring to stick to my laptop.

The good husband that I am (and because I tired of working on her PC), I planned to replace my wife's computer first in this conversion to Windows 10. None of our computers were worth upgrading, and I was less than thrilled about the results of my one upgrade experience. It was about time we got some new hardware with new features anyway.

I starting looking but didn't find any good deals for

of person that needs a deadline to get motivated to do something, and January 2020 was still almost a year away. After seeing how Fry's Electronics seemed to be slowly circling the drain, I widened my search for computers and in August 2019 found a good deal at Costco. I bought my wife a Dell Inspiron 3670 desktop for \$549 (it was \$150 off). It had all sorts of good things, like a 9th generation Intel I5 processor, a 1 TB hard drive, and a 128 GB SSD, USB3.1, GigE, and HDMI. I was concerned about the relatively small SSD filling up, as in the past my wife and Microsoft's upgrades had often conspired to fill up the boot partition on her old PC. A good friend with extensive Win10 and SSD experience reassured me that 128 GB would be sufficient for the boot drive.

Plan 2 - Dual Monitors. A few weeks later, with the Dell PC box still unopened, Costco had a sale on Dell 24" monitors. I had been using dual monitors on my Win10 computer at my new job and really liked it. I bought two monitors for my wife's new computer, thinking it would help her feel better about the hassle of having to change computers. My friend reviewed the Dell computer's specs and assured me that it could run one monitor from the VGA out and the other from HDMI.

Plan 3 - My Mom's Desktop PC. Move ahead to November 2019, now only two months before the Win7 apocalypse. I still have not found the time or the urgency to open the box on my wife's new PC. I'm in Costco again and see that they are still selling the same model Dell PC (which is reassuring), and it happens to be on sale again for the same price. I knew my mom needed a new computer to replace her old Win7 desktop, and I had not come up with a Christmas gift for my parents. I decided to double down on the Dell computer and buy another one for them.

Now I had a bit more urgency, as I wanted to get it set up for them before Christmas, but unfortunately had no more spare time. I needed to set up my wife's PC first, so I finally opened the box on hers on December 23, as I had that week off from work.

Plan 4 - UEFI. I connected up my wife's new Dell PC on a card table with one of the new monitors. It powered up fine, and I saw that it had 36.6 GB used on

**[Continued................................................page 9](#page-8-0)**

<span id="page-4-0"></span>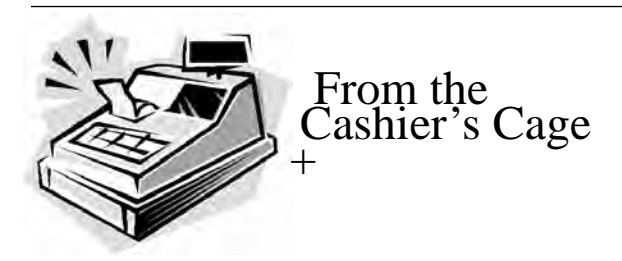

Financial Report for Month Ending August 31,2020

#### **CHECKING**

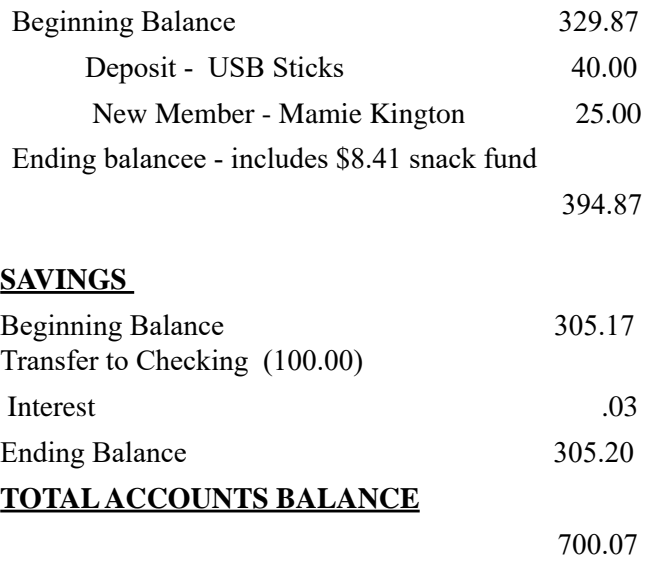

### **Club Meeting Minutes August 20, 2020**

The meeting was opened at 2:07 p.m. by President Dan Douglas. Present were 5 board members, 11 members including one new member. Board members present were President Dan Douglas, Journal Editor/Library & Learning Center Manager Ron Ingraham, Treasurer Irene Nelson. Web Master Curt Potsic and Secretary Barbara Mead. Absent were Vice President Larry Bennett and Membership Chairperson Linda Glassburn. Dan welcomed new member Mamie Kington to the club. Curt discussed the contents of his Webmaster report including Jere's Tech Tips, the AskWoody.com tech support for Windows and a new Alexa app.

Irene updated the Treasurer's report. At the end of July, the total balance in the account was \$635.04. Update on the sale of memory sticks so far is \$160 in May, \$160 in June and \$40 in August for a total of \$360 plus \$20 set aside to make change until all are sold. The initial cost of the sticks was \$350.87 so we are into the profit zone on the sticks.

Ron discussed the newsletter and asked if members were aware of the links at the end of articles and in the table of contents, etc. that allow the reader to navigate the newsletter more easily. He also drew the attention of the group to his column in the most recent issue of the newsletter and the need for more participation on the part of the members and more interest in stepping up to positions in the group including publicity and working on the newsletter.

Discussion ensued about how to best access the newsletter and making sure members were getting their copies emailed to them.

The group decided that having limited access to the newsletters on the website and only allowing members access to the most recent newsletters is no longer a big incentive to become a member and the group agreed that the last 12 months of the newsletters will be featured on the webpage for easy access for all. Newsletters will also continue to be emailed to the members for their convenience.

Barbara suggested that since we were no longer able to serve refreshments and collect donations at the meetings that we charge for raffle tickets for the drawings we often hold at the end of the meetings and the group decided to try that at the September meeting.

Joe Hauser suggested that Dan speak about the Windows categories that pop up a few at each meeting as a topic for future meetings and Saturday sessions. Members were encouraged to suggest topics for future meetings.

Members were encouraged to bring friends to meetings and replenish the pamphlets at the various library locations.

Meeting adjourned at 3:49 p.m.

Respectfully submitted by Barbara Mead, Secretary.  $\Box$ 

<span id="page-5-0"></span>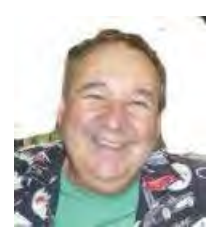

Dan's Desk

At this month's meeting we had a question come up about backups that led to a discussion in which the topic of Redundant Array of Independent Disks (RAID) was mentioned. Let me explore those for you this month.

#### RAID

Wikipedia defines RAID as "a data storage virtualization technology that combines multiple physical disk drive components into one or more logical units for the purposes of data redundancy, performance improvement, or both". In practice, RAID is implemented in two ways

- 1) As a motherboard feature or as an add-on board of many desktop computers and in a few higher end laptops. It requires at least two hard drives and that's the main reason that it's rare in laptops, which usually lack the space to install two or more drives.
- 2) As a software capability usually found in nonconsumer versions of computing devices. The software implementation acts as a volume manager program that controls the access to the storage drives to mimic the hardware capability.

RAID installations can be figured in 1 of 3 common formats or arrays.

 $RAID \oplus \text{consists}$  of  $DATA$  striping – this is the technique of segmenting logically sequential data, such as a file, so that consecutive segments are stored on different physical storage devices. COMPARED TO A **SPANNED** volume, the capacity of a RAID 0 volume is the same; it is the sum of the capacities of the drives in the set. But because striping distributes the contents of each file among all drives in the set, the failure of any drive causes the entire RAID 0 volume and all files to be lost. In comparison, a spanned volume preserves the files on the unfailing drives. The benefit of RAID 0 is that the **THROUGHPUT** OF READ AND WRITE OPERATIONS TO ANY file is multiplied by the number of drives because, unlike spanned volumes, reads and writes are done concurrently. The cost is increased vulnerability to drive failures—since any drive in a RAID 0 setup failing causes the entire volume to be lost, the average failure rate of the volume rises with the number of attached drives.

RAID + CONSISTS OF DATA MIRRORING, WITHOUT PARITY or striping. Data is written identically to two or more drives, thereby producing a "mirrored set" of drives. Thus, any read request can be serviced by any drive in the set. If a request is broadcast to every drive in the set, it can be serviced by the drive that accesses the data first (depending on ITS SEEK TIME AND ROTATIONAL LATENCY), IMPROVING performance. Sustained read throughput, if the controller or software is optimized for it, approaches the sum of throughputs of every drive in the set, just as for RAID 0. Actual read throughput of most RAID1 implementations is slower than the fastest drive. Write throughput is always slower because every drive must be updated, and the slowest drive limits the write performance. The array continues to operate as long as at least one drive is functioning.

RAID 5 CONSISTS OF BLOCK-LEVEL STRIPING WITH DIStributed parity. Parity information is distributed among the drives (all drives must be the same size i.e. 3TB each), requiring all drives but one to be present to operate. The capacity will be less than the total of the number of drives times the capacity of each because of the redundancy capabilities. Write performance is increased since all RAID members participate in the serving of write requests. Although it will not be as efficient as a striping (RAID 0) setup, because parity must still be written, this is no longer a bottleneck. Upon failure of a single drive, subsequent reads can be calculated from the distributed parity such that no data is lost. RAID 5 requires at least three disks. Rebuilding an array requires reading all data from all disks, opening a chance for a second drive failure and the loss of the entire array.

I use RAID 5 for my personal backup/critical files box to give me the performance and redundancy mix that suits my purposes. I look forward to seeing you all again at some future meeting and until then stay safe! Next month I'll discuss Network Attached Storage (NAS) and how that is related to RAID.

If you have suggestions for topics that you would like to see explained, please let me know!  $\Box$ 

#### <span id="page-6-0"></span>*The Space Coast PC Journal*

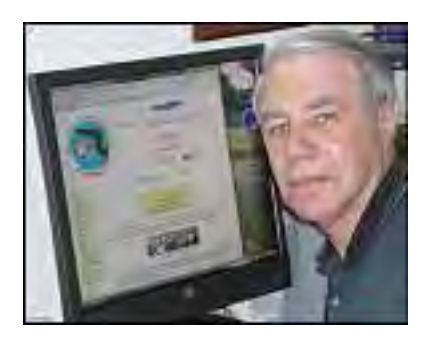

Webmaster Wanderings

Face Masks Are Now A Mandatory Requirement to attend our meetings.

#### **Jere's Tech Tips**

Windows, Android, Linux tips from Jere Minich, APCUG Advisor, Region 5 (AL, FL, GA, SC).

#### **New items include:**

How to Block Someone in Gmail Watch Out 99.9 Percent of Hacked Microsoft Accounts Don't Use 2FA Can Data Be Recovered from a Failed SSD? What You Need to Know Laptop is Plugged In But Not Charging? 8 Steps to Solve Your Issue How to Get Free (or Cheap) new Ebooks How to Use Microsoft Office for Free on the Web Charging Habits to Maximize Battery Life. https://apcug2.org/jerestips/

#### **APCUG's Summer Virtual Technology Conference (VTC-37)**

APCUG's FREE 2020 Summer Virtual Technology Conference (VTC-37) was held Aug 15. Topics included: Saving Your Life with Technology, Part 2 / "FreeNAS - A Great Choice For A Home Server" Chromebooks for Geeks Fundamentals of Microsoft 365 / Solve Your Password Management Problems A PC User's Guide for Avoiding the Grief of Losing your Information.

### **APCUG Reports**

The 3rd Quarter (Jul-Sep) Summer 2020 report is

available at: https://apcug2.org/reports/.

**APCUG 2020 Summer Online Workshops** -Get to Know Windows from An Insiders Point of View (held the 2nd Wednesday of May thru August) are completed. These 2-hour workshops were on how to get the best out of Windows 10 and featured how-tos, hands-on demos, and discussion with ample time for Q&A. More info on Special Events page.

Monthly Meetings for March, April, & May were cancelled due to the COVID-19 pandemic (coronavirus). Thursday Monthly meetings were restored in June.

Monthly Meetings are now restored with chairs spaced out 6-8 feet apart. Face Masks Are Now A Mandatory Requirement to attend our meetings. Beverages and snacks should not be shared. August 20 meeting will again be a Computer Round Table Q & A session since Guest Speakers are hard to obtain due to the Covid-19 pandemic.

### **1 New Link**

**AskWoody.com** - News, Tips, Advice, Support for Windows, Office, PCs & more. Tech help. No bull. https://www.askwoody.com/ **General Information Links page** (http://www. scpcug.com/infolink.html) **- Computing Help Links**

AskWoody is a one-stop shop for free tech support, with a newsletter and web site. Their roots are in Windows, but they are expanding rapidly. The web site has more than a million questions and answers, and almost 150,000 registered users. Most of what they do is free, but the AskWoody Plus Newsletter, Alerts, and Master Patch List are reserved for Plus Members. They work on the donation model, which means you get to decide how much you want to pay to become a Plus Member. You can use AskWoody.com without registering, but it'll be easier for you if you go

[Continued......................................................page 8](#page-7-0)

<span id="page-7-0"></span> **Webmaster Wanderings................from page 7** through the steps. Registering is free and easy and you don't have to become a Plus Member.

### **Misc Items**

### **A New Alexa App**

Amazon is in the process of rolling out a redesigned Alexa app for Apple iPhones, Google's Android tablets and phones and Amazon's Fire tablets. It should roll out to all users by late August. Amazon's Alexa is usually associated with its own devices (Echo, Dot, and Fire tables, etc). However, Alexa is also available on the other platforms with much of the same functionality as Apple's Siri and the Google Assistant. The current Alexa app is somewhat hard to use, sometimes offering random irrelevant prompts from the home screen and forcing users to dig through menus to find different settings. This update should fix that. It puts most-used features front and center. In the new app you could see your Reminders, a Spotify playlist you've been listening to, your Shopping list, an upcoming Alarm or an Audible book you've started. The new app will show a custom Home screen for you, based on what you use most in the app. Thus, your Alexa Home screen will look different from another person's. The Alexa button is also moving from the bottom of the app to the top, so it's easier to find. Reminders, Routines, Skills, Settings and other options are moved from the menu (where they were harder to find) to a new "More" button at the bottom of the screen.

### **Windows 10 Version 2004 Usage**

Windows 10 version 2004 was released on May 27, 2020. Usage started out very slowly with only a 7% market share in June and added only 4.6% in July for a total of 11.6%. Meanwhile version 1909 is at 36.8%, version 1903 at 43.6%, and version 1809 at 3%. This data comes from AdDuplex which surveyed almost 134,000 Windows 10 PCs. So version 2004 is off to a very slow start and trails versions 1909 and 1903 by wide margins. This slow start may be due to all the upgrade blockers that are still in place.

### **Apple Acquired the Most AI Startups**

The market for Artificial Intelligence (AI) has exploded over the last decade. Interestingly Apple has been acquiring more Artificial Intelligence companies than Google or Amazon. The platforms of Amazon's Alexa, Apple's Siri, Google's Assistant, & Microsoft's Cortana have dominated. But these companies have not been the source of that growth. Stiff competition has led to aggressive acquisitions of AI startups as the source. There were 635 AI acquisitions between 2010 and September 2019. Apple had 20 acquisitions since their 2010 purchase of Siri. Google follows with 14 acquisitions. Microsoft bought 10 startups, Facebook 8, and Amazon 7.

There have been 489 companies buying AI startups since 2010 but 431 of those only purchased one AI startup. That means Apple has purchased the most AI startups but unfortunately this spending has not resulted in an AI platform that dominates the market. "Voice Platform Impact Ranking" factors in both consumer adoption & ecosystem support. On a scale of  $-250$  to  $+250$ , Alexa scores at 110.2 and Google scores at 97.3, but Siri scores only 38.3. Thus, Siri has fallen way behind the competition. Siri has not expanded beyond the iOS operating system while Google Home & Amazon Echo devices feature robust support from many third parties. It seems the money Apple spent on AI startups doesn't necessarily produce long-term growth.

### **Microsoft Tips App**

Microsoft has stated that they have done a poor job of explaining new features to users for Windows 10 feature updates. They are now planning on releasing a new iOS-like Tips App for users to learn more about the new features in an update. This new "post-update experience" is currently being rolled out to Windows Insiders. The new Tips App will highlight all the major changes in the next feature update after that update is installed. Having not looked at the existing Tips App previously, I decided to see what it was all about after installing Windows 10 ver 2004 (the

<span id="page-8-0"></span>May 2020 Update). To my surprise it already contained a wealth of information. It showed 17 Tips for What's New, along with 7 Tips for Work Remotely, 6 Tips for Learn Remotely, 5 Tips for Pick a Good Workspace, 7 Tips for Keep Your Data Secure, 4 Tips for Keep in Touch, 13 Tips For Teams, 12 Tips for Do More with Cortana, plus many more tips on 12 other subjects. If you have never looked at the Tips App, I encourage you to do so. It will be interesting to see what additional details Microsoft will be adding related to feature updates when the new Tips App is released. $\Box$ 

#### **Plan 9 for Windows 10 ...............from page 4**

the 128 GB SSD, with 67.1 GB free. I assumed (as I later confirmed) that Dell had used some of the SSD for recovery and diagnostics partitions, so the SSD was initially only 36% full, which seemed reasonable. After activating Windows, my next step was to make a backup of this "as delivered" configuration.

I have been using Acronis True Image for computer backups for many years and have been very happy with it. I know it works well as I have restored many times, the true test of a backup program. Although it can be installed on a PC, I have never done this. I prefer to use the boot CD that comes with the software to boot outside the OS and back up using the version running from the CD. There are fewer features in this version, but since I would need to use the bootable version should I have a hard drive failure, I felt always using it would make me more familiar and confident with it.

I pulled out my True Image 2017 CD, which had worked to back up my Win10 chameleon computer but ran into something new - UEFI. It stands for Unified Extensible Firmware Interface and is a replacement for the old BIOS (Basic Input/Output System) firmware that is now prevalent on new computers. It has many more capabilities and is more secure than the old BIOS. On this Dell, it was accessed the same as a BIOS, by holding the F12 key on startup. I selected the UEFI loader option in the displayed boot menu to boot from the DVD drive.

My True Image 2017 CD booted fine, but when running, the SSD drive did not show up in the program. Only the 1 TB hard drive was visible, so I could not

I could no longer get support for my old version, I ordered the latest version, True Image 2020, from Amazon (at a lower cost than that listed on the Acronis site).

When my Amazon True Image arrived, I realized I had ordered a box with only an activation code - no CD was enclosed. I would have to download the software from the Acronis website. I was able to register there and download a bootable image file to burn to a DVD. Unfortunately, booting the new bootable version resulted in the same problem - the SSD was not visible to the program.

I finally had to break down and install True Image 2020 on the new computer, and when I ran it under Windows, the SSD was finally visible. I found an option under the rescue media builder tool for the simple method, which configures the boot media it creates

to suit this computer best (no doubt taking UEFI into account). When I created a boot disc in this way, the bootable version was at last able to see the SSD. I could finally back up the way I was accustomed to, but now had a program installed that I didn't intend to install. My first back-up showed that 42.32 GB out of 103.8 GB on the SSD was now used (now 41%).

Feeling even more concerned about filling up the SSD, I decided that partitioning the 1 TB hard drive might help. If I split it into a 200 GB APPS partition and an 800 GB DATA partition, I could more easily install less critical programs on the hard drive, saving space on the SSD. I obviously could do this with the hard drive as it was, but a separate data partition would help in segregating backups of her critical and more frequently changing data.

I looking into using my standard partitioning program, Acronis Disk Director 12, but found again that when booted from its boot disc (as I'd have to use it if I were partitioning a new blank hard drive following an existing drive failure), it would not work. Per their web site, I'd need new Disk Director 12.5, which would support Win10. In a hurry, I downloaded and installed the 12.5 demo version from their web site, and while it would set up to partition, it would not create one (I'm not sure

back up the SSD. Seeing on the Acronis web site that **[Continued,,,,,,,,,,,,,,,,,,,,,,,,,,,,,,,,,,,,.........,,page 10](#page-9-0)**

#### <span id="page-9-0"></span>**Plan 9 for Windows......................from page 9**

what it was supposed to be demonstrating). Fortunately, I remembered to look up Acronis on the APCUG web site and found a 5/25/19 article on Disk Director 12.5 and the link to Gene Barlow's User Group Relations web site. Gene represents Acronis products to user group members and sells download versions at a significant discount from the Acronis web prices. I purchased Disk Director 12.5 and got his email with the product key the next day.

After putting the key into the demo version I had already installed (yet another install into the SSD!), I was able to easily partition the 1 TB hard drive the way I wanted it. I did make many attempts to create a working boot media (meaning one that would see both drives in this computer) with the Disk Director Media Builder tool, and though there were many options, none I tried were successful. I didn't care at the time to partition the SSD, but someday I'll have to email Gene to see if he has a solution.

I next installed some essential utilities like the Chrome browser, Adobe reader, and printer drivers for our two HP network printers (all on the SSD). A new backup showed the SSD was now at 45% full. I was now almost ready to make the swap - this new Windows 10 PC for my wife's old Win7 desktop. I'd still have to transfer data and other programs over from old to new, and this would require a new plan. Unfortunately, it was now January 12, 2020, only two days before Win7 security support ends.

I'll describe my Windows 10 Plans 5 through 9 in a future column (where Criswell predicts we will all be in a month).  $\Box$ 

# **Bluetooth 5.0 – Improved Wireless Technology**

*By Phil Sorrentino, Contributing Writer, The Computer Club, FL*

### **March 2020**

www.scccomputerclub.org

Philsorr (at) yahoo.com

Bluetooth 5.0 is a noticeable improvement over the previous version and is finally finding its way into new devices. If you have had problems with Bluetooth pairing or staying connected in the past, Bluetooth 5.0 may improve or even fix the problem. But, both devices will probably have to be up to the new standard.

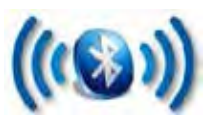

Bluetooth is a wireless technology standard used for exchanging data between fixed and mobile devices over short distances. Both Bluetooth and Wi-Fi are examples of wireless technology that use the unlicensed 2.4GHz frequency spectrum. Both have many applications in today's offices and homes such as: setting up networks, printing, connecting cooperating devices, and transferring data files among computers and smart devices.

### **Wi-Fi vs. Bluetooth.**

Wi-Fi is intended as a replacement for cabling in large work areas. Bluetooth is intended as a replacement for cabling among equipment in close proximity. Wi-Fi is intended for use as a local area network (LAN). Bluetooth is intended for use in a smaller, personal area network (PAN). (Just for completeness, a Wide Area Network (WAN) is a communications network that spans large geographic areas such as cities, states, or even countries – think Internet.)

Bluetooth, nowadays, can typically be found in smartphones, laptop computers, tablets, headphones, and almost all new cars. Seven years ago I explored Bluetooth and reassured everyone that it was not a dental diagnosis. At that time, it was at version 4.0 so it's probably time to take another look. Technology is always evolving and hopefully improving.

Here is a little history for you tech history buffs. Bluetooth has been around for quite a while. Work on Bluetooth was started in 1994 and the Bluetooth 1.0 specification was released in May 1998. The initial Version specified a data rate of fewer than 1 Mbps (Megabits per second). It had many problems, and manufacturers had difficulty making their products interoperable. Bluetooth 2.0 was released in November 2004 with a faster data rate (approx. 2 Mbps). Bluetooth 3.0 was released in April 2009. Bluetooth 4.0 was released in June 2010. Bluetooth 5.0 was released in June 2016 with increased range, speed and capacity, and is the current standard. Bluetooth 5.0 is improved in many categories as shown below:

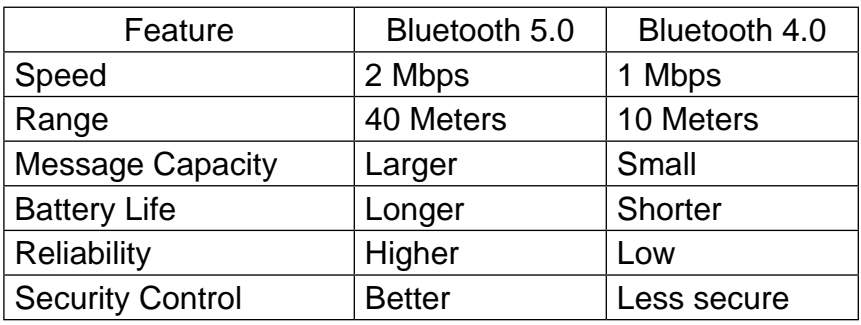

Bluetooth was originally conceived as a wireless alternative to the old serial RS-232 data cables. Bluetooth is a network and thus can connect many devices, unlike RS-232 which was strictly serial point-to-point. Bluetooth is a wireless technology that uses short-range radio links and is intended to replace the cable(s) connecting portable and/or fixed electronic devices. The hope is that it will allow for the replacement of the many proprietary cables with one universal radio link. Bluetooth can provide a way to connect and exchange information between devices such as Smartphones, laptops, personal computers, printers, Global Positioning System (GPS) receivers, digital cameras, video games, et al.

So, Bluetooth is a communications standard for interconnecting electronic devices. To that end, it uses a form of data packet switching to transmit digital data via the wireless communications link. Bluetooth operates in the unlicensed ISM (Industrial, Scientific, and Medical) 2.4GHz frequency band, and avoids interference from other signals in that band by hopping to a new frequency after transmitting or receiving each packet. This radio technology is called frequency-hopping spread spectrum. It chops up the data being sent and transmits chunks of it on up to 79 different frequencies. (Guess who invented frequency hopping? Answer at the end of the article.)

Bluetooth is primarily designed for short-range communications with low power consumption. There are three power levels defined in the standard, 100 mW (Class 1),  $2.5$  mW (Class 2), and  $1$  mW (Class 3) where mW (milliwatt) is a measure of transmitter output power. The higher the power level, the further the data can possibly be transmitted. Class 1 suggests an operating range of up to 100 meters, Class 2 suggests 10 meters, and Class 3 suggests 1 meter. Most of the devices I've used have been Class 2.

Because Bluetooth devices use radio (broadcast) communications, they do not have to be in the line of sight of each other. Bluetooth makes it possible for these devices to communicate with each other and transfer the information as long as they are in range.

A PC uses a Bluetooth adapter to communicate with other Bluetooth devices. While some desktop computers and most recent laptops come with a built-in Bluetooth adapter, others require an external adapter, usually in the form of a Bluetooth Dongle. Bluetooth allows multiple devices to communicate with a computer over a single adapter. Microsoft Windows 10 supports Bluetooth 5.0, but your computer may have a Bluetooth device that was built to an earlier Bluetooth version. (Along with the Bluetooth version, there are Bluetooth Profiles, but we'll leave that as a subject for a future article.)

Though you may not have thought about it, here are some of the more common applications of Bluetooth:

Wireless control of, and communications between, a mobile phone and a hands-free headset. This was one of the earliest applications.

Wireless communications with PC input and output devices, the most common being the mouse and keyboard.

Replacement of traditional wired serial communications used in test equipment, GPS receivers, medical equipment, Bar code scanners, and traffic control devices.

A link between game consoles such as the Nintendo Wii, and the Sony PlayStation and their respective controllers.

A link between a video camera and a remote Baby or Pet Monitor.

A link between a Garage Door Opener Motor and the Remote Garage Door Opener Controller.

 **[Continued.............................................page 12](#page-11-0)**

#### <span id="page-11-0"></span> **Bluetooth 5.0.................................from page 11**

An audio link between a Smartphone and speaker or headphones.

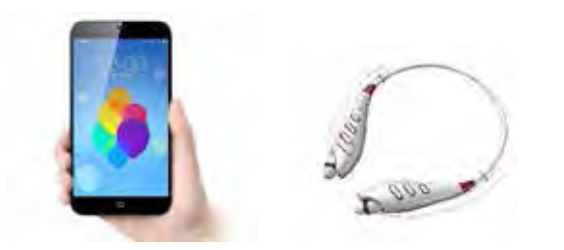

 As you can see from this list, there are many reasons for computing devices to communicate with each other. And as more devices become smart, there will probably be more uses for the Bluetooth wireless technology.  $\Box$ 

## **What is the Right to Repair Movement?**

### *By Lee Maxwell, holder of positions in BCUG too numerous to mention*

Back in the day [pretty much any time before the turn of the century], these truths were self-evident:

When you bought some device, whether it was a power tool, a television set, a lawn mover, a refrigerator, or an automobile, you owned it outright, and you could do with it what you want.

If something needed repair, you could fix it yourself [and learn how to fix it], or take it to somebody else to fix it, or [if it was under warranty] have the manufacturer to fix it, or replace it with a newer model.

If you chose to fix it yourself, you usually could find and buy whatever parts you needed, and information on how it worked and how to fix it. Many products came with repair schematics included.

Flash-forward to the past decade and you will find that more and more manufacturers, especially products containing computing hardware and software, have been quietly restricting the ability of anyone other than employees or franchisees of those manufactures to repairs these products. They are doing this to increase their income at the expense of consumers [something makers are reluctant to admit].

The extent of the erosion of the rights of owners of electronic devices, and the fight to restore those rights, will be the topic of a live presentation by me, Lee Maxwell, at the September BCUG General Meeting, starting at 6:45 p.m. on Thursday, Sept. 24, via Zoom meeting.

One of the pioneers of this change is Apple Inc. For years now, anyone who's owned an Apple product, especially an iPhone or iPad, has learned that the only place that Apple wants you to get it repaired is through the Genius Bar in an Apple Store.

Apple's repair strategy is fix any product that remains under warranty, in order to keep you a happy customer. However, if your Apple device is out of warranty, a Genius often will tell you it cannot be repaired without replacing most of the guts of the device, especially if there is any sign of contact with liquid, and be "encouraged" into buying a new one. This makes sense if you "follow the money"; Apple makes more selling a new product than repairing an older one.

However, Apple also has also been aggressively restricting the ability of owners, independent repair shops, and even its own repair facilities and authorized repair shops from fixing Apple products, especially because consumers and independent shops can make repairs at a far cheaper cost than Apple. That's because repair shops will fix only defective parts of a device component, while Apple just replaces the entire component, again at a higher cost to the consumer.

Apple isn't the only company with these policies: Manufacturers of medical devices, including life-sustaining ventilators, will not allow techs in hospitals to repair malfunctioning units, requiring company techs to do that work, at a much higher cost.

Agricultural equipment manufacturer John Deere will not allow farmers to repair their equipment, again requiring local dealer techs to do the work at a much higher cost.

Techs in the U.S. military are unable to make repairs to at least some expensive gear in the field, because manufactures of that equipment require that it be sent back for repair by the company, thus denying the use of often critical equipment to warfighters in the field.

A coalition of independent repair shops, consumer ad-

<span id="page-12-0"></span>vocates and others have joined together to oppose this growingtrend. Led by the Digital Right to Repair Coalition, these include independent repair shops, vendors of repair parts and equipment, consumer advocates and citizens.

In their statement of principles, the coalition argues that manufactures should provide to consumers and repairers the following:

Information: The documentation, software, and legal ability we need to repair our own products -- or choose someone we trust to do it for us.

Parts + Tools: Fair access to service parts and tools, including diagnostics.

Unlocking for Repair and Reuse: We should be able to unlock and modify the software and firmware that is required to operate our products.

Unencumbered Resale: We should be able resell our products (including the software needed to operate them).

Repairable Products: Designers should integrate design for repair and recycling principles into product development.

For more information on the effort to achieve right to repair, including how manufacturers respond and the status of legislation supporting the right to repair in New Jersey, please join the BCUG General Meeting Zoom event to find out more. $\Box$ 

# **Windows 10 Turns Five**

Hard to believe that it was on a sunny day in late July 2015 that Microsoft released its latest version of Windows. Five years ago!

Ed Bott writes for ZDNet that Microsoft's original intent was to make Windows 10 run on hundreds of millions of mobile devices. Windows 10 is alive and well on desktops and notebooks but not so much on the mobile side.

"Windows 10 Mobile is officially defunct, and

small Windows 10 tablets have completely disappeared from the market," writes Bott.

Many tech companies, including Microsoft, have discovered that slower and more cautious is better when it comes to software releases.

"When Windows 10 debuted in mid–2015, Microsoft's marketing and promotion were aggressive and insistent. The free upgrade offer was only good for one year, they said, so hurry before it's too late. The first major feature update appeared a mere four months later, and three more feature updates in the next two years brought some major changes," adds Bott.

But he says that "pedal–to–the–metal pace turned out to be too fast," when serious issues arose with the 1809 update. The up date was quite buggy, forcing Microsoft to pull it and begin a six–month investigation to track down the problem before restarting the rollout.

Bott says Windows 10 accomplished two major goals: It erased the memory of Windows 8 (which forced many Windows users to stay with version 7). Windows 10 also provided an upgrade path for businesses who were still using Windows 7.  $\Box$ 

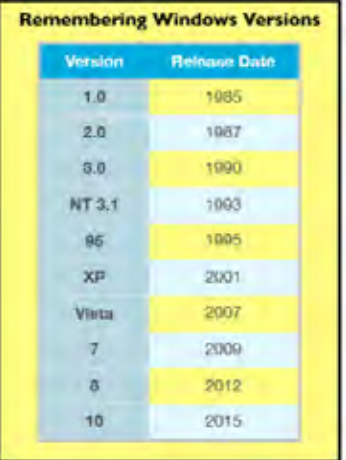

# <span id="page-13-0"></span>**Ohsnap Review**

*By George Harding, Treasurer, Tucson Computer Society*

www.aztcs.org actuary110 (at) yahoo.com

This is a clever tool to make your phone easier to use.

It attaches to the back of your cell phone and has two "fingers" that can pop up. You connect them to form a loop, which you put your finger through when using the phone. Doing so relieves you from having to hold the phone with your thumb and index finger.

The idea is that the Ohsnap protects you from dropping the phone or otherwise losing it when you are distracted. You'll find that it's very comfortable to use with only your middle or index finger to keep the phone attached to your hand.

But that's not all! If you are watching a video or looking at pictures, let the phone lean sideways (or upright) to watch, without the need to hold the phone. Just set it down, leaning on the Ohsnap, vertically, or in landscape mode.

The Ohsnap has a magnetic back so it can stick to anything metallic. There are many surfaces that are useful in this way, while you watch videos or talk to a caller.

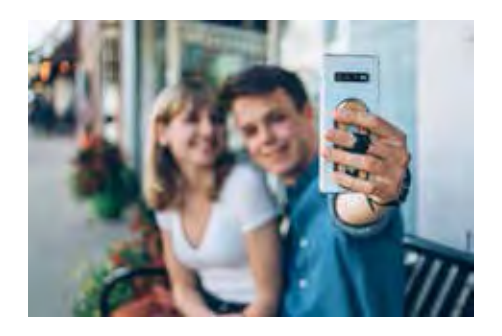

It can also stick successfully to any magnetic mount on your car's dashboard, leaving you hands-free for driving.

Ohsnap is quite thin and even when it is attached to your cell phone, your phone is still easy to slip into a pocket or purse. It won't catch on anything when you pull it out since it's edges are very smooth.  $\Box$ Ohsnap https://www.ohsnap.com Price \$29

## Is Your Privacy at Risk With

Telehealth Consults?

 *by Scambuster Keith. Scambuster Newsletter August 26, 2020*

How to safeguard your privacy during online telehealth doctor visits: Internet Scambusters #924

Telehealth — online medical consultations — have become a vital element of health care and treatment during the COVID pandemic.

But they're not the same as face to face consultations, and now questions are being raised about security and confidentiality.

Using a secure online service and taking other key steps can significantly improve your security as we explain in this week's issue.

#### **Let's get started…**

#### **Is Your Privacy at Risk With Telehealth Consults?**

It was always going to happen, but there's no doubt that the Coronavirus pandemic has greatly sped up the use of telemedicine or telehealth — online medical consultations.

But has necessity put privacy at risk? Is it safe to talk about your medical issues via the Internet? Could hackers be eavesdropping on your most confidential health issues? And, if so, how might that affect you?

The initial answers to these questions are worrying. Here's why.

Back in March, the US Office for Civil Rights announced it would not act against telehealth providers who didn't comply with privacy regulations during the pandemic, allowing them to use apps whose security has been questioned.

The reason is simple. Caring for patients is the priority, not security.

As one expert recently told the HealthITSecurity website, "(C)ybersecurity takes a back seat to patient care. A hospital's number one job is to manage patient care, and cybercriminals know this."

There's another aspect to this too. Computers and mobile devices aren't just for telemedicine consultations.

<span id="page-14-0"></span>Increasingly, patients are able to use them to check and read their medical records.

That means, of course, that if we can read them, so might others if they either hack into systems or get ahold of our passwords.

And as the medical services organization PrognoCIS noted recently: "Once hackers successfully steal sensitive data, they may use this data to blackmail a patient or a provider."

They might also use the information for identity theft. It has even been suggested that health information traded on the dark web might be used to target sick people with offers of fake medications and cures.

"(T)hink about what happens when your spouse starts receiving ads for life insurance after you have received a tele-diagnosis of acute heart disease that you have not yet disclosed," cybersecurity website SecurityRound-Table.org suggests.

### **Questions and Actions**

So, what can you do to protect your privacy, whether during an online consultation or for access to your medical records?

For telemedicine, the main responsibility rests with the healthcare provider you're dealing with. They're responsible for selecting the app you use and the sign-on security. So here are some of the questions you should ask and actions you should take:

Is the software/app being used approved for secure telehealth consultations. For instance, popular applications like Skype and Facetime are not recommended because, according to the American Psychiatric Association, they don't have the right level of privacy protection.

Is it compliant with HIPAA, the health information privacy rules referred to above? The rules may temporarily have been eased but you have to question why a provider might want to ignore them. The US Department of Health and Human Services (HHS) has published a list of apps that claim to be compliant.

Is the video data encrypted — that is, digitally jumbled so it can't be viewed by intruders?

Is the consultation being recorded and/or stored? If it's stored, it might be in danger of being accessed in a future data breach.

Have your consultation in a private setting where you

can't be monitored or overheard. As regards accessing your medical records online, the steps you should take are more or less the same you would take to protect any confidential online information. That is:

Protect your username and password. Don't share it with others, including anyone who phones and asks for it, no matter who they say they are.

If the system allows it — and most do — use two-factor authentication; that is, a second code or password, usually via an app on your phone.

In addition, find out whether your medical information is being shared among multiple providers. This should not be done without your permission.

Telemedicine is efficient and potentially cheaper than face-to-face consultations. Doctors can see and treat more people more quickly and easily wherever they are.

So, there will be no turning back to the old ways, even if or when the Covid pandemic is behind us. Mainstream telehealth is here to stay. So, it's worth spending the time to learn about it and practice good telehealth security now.  $\Box$ 

# **5 scams spreading online that can cost you thousands** *by Kim Komando,*

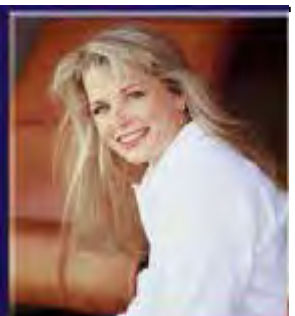

 **September 12, 2020**

We know that scams are rampant, but so many Americans still fall for them. Think you're immune? **Take Google's scam spotter quiz and see if you can pass it.**

You may have noticed that the number of robocalls slowed down when the pandemic hit. As call centers reopen around the world, robocalls are increasing. **Tap or click here for proven ways to stop annoying robocalls for good.**

Scammers have gotten more sinister. Here are five scams that are spreading now.

### **Get \$1,000 in COVID-19 relief**

 **[Continued...............................................page 16](#page-15-0)**

### <span id="page-15-0"></span>**Kim Komando ................................from page 15** the animal.

Many Facebook users have reported getting messages offering "COVID-19 relief grants." The scammers pose as familiar contacts or relatives, offering grants worth upwards of \$1,000. If you take the bait, the scammers demand an upfront processing fee to send you the money.

Once you send the fee, the conversation either ends with the money you sent gone for good or the scammer requests even more fees. You may even get offers of additional grants. Scammers typically use either hacked or duplicated accounts created with stolen images and personal details.

Clicking the wrong links can send you straight to a malware mess. **Here are the warning signs your phone or tablet has a virus.**

If you are looking for COVID-related programs, go straight to the source or the official **USA.gov page**.

If you're a victim of a COVID scam, here's how to report it:

Report the scam post and fake profile on **Facebook**.

Call the **National Center for Disaster Fraud** hotline at 866-720-5721 or email **disaster@leo.gov**.

If you have lost money online, submit your complaint through the **Internet Crime Complaint Center (IC3).**

### **The puppy is so dang cute**

Many people want a pandemic puppy or kitten to ease the stress of current events. Scammers pose as individuals or breeders and post photos of animals on social media, Craigslist, or dedicated pet websites.

You spot your new fur baby and reach out. The scammers ask questions via email or chat to prequalify you as an excellent potential adoptive family. The interview's real reason is the scammers want you to get emotionally vested and attached to

Sorry, the animals don't exist. The scammers use photos they stole online. **Do a reverse image**  search to spot the fakes.

When you want a new pet, visit **Petfinder** and **The Shelter Pet Project**.

If you're a victim of a pet scam, here's how to report it:

**Petscams** only investigates scams that are using their own website.

You can report the scam posts and profiles on Facebook. There's also a dedicated **Puppy Scams page**.

You can file a complaint with the **Federal Trade Commission**.

If you have lost money online in a pet scam, submit your complaint through the **Internet Crime Complaint Center (IC3).**

### **There's porn in your cloud account**

Say you get a phone call from Apple's Special Investigations Unit. The bogus official-sounding investigator tells you that child pornography has been found in your online cloud account. He explains in great detail that someone likely planted child pornography on your computer and it's being backed up to the cloud. Their forensic team needs complete access to your computer to find the child pornography and remove it.

Lucky you, Apple's Special Investigations Unit accepts Amazon gift cards for payment. Just send them the gift card numbers and activation details.

A recent caller to my national radio show fell for this scam and sent the scammers over \$90,000! Multiple red flags spell scam. Namely, Apple (or any other tech company) will not call you if there is child pornography on your computer. Law enforcement and the feds will knock on your door with warrants in hand.

Furthermore, no tech company will accept retail store gift cards for payment. When you get an unsolicited phone call from a big tech company that needs complete remote access to your computer, hang up.

If you are a victim of a telephone scam, here's how to report it.

File a complaint with the **Federal Trade Commission**.

Perhaps you fell for this scam because the caller ID was spoofed. Report this online with the **Federal Communications Commission**.

Every state has a **consumer protection office** that can assist, too.

Need tech help? **Use the Komando Community where you can leave your questions and get help**.

#### **I don't remember ordering this**

Have you gotten a mysterious package in the mail containing jewelry, kitchen utensils, or small toys? If so, you're the victim of a bizarre "brushing scam" that involves packages originating from China. Sketchy online sellers try to bolster the number of positive reviews on Amazon and other shopping sites.

It's actually a lot of work. Online sellers in China find addresses in the U.S., where they can ship inexpensive packages. Afterward, they create a fake account on the shopping site using the address where they shipped the product. That address is only being used to let them create fake reviews.

Over the past few months, there was a wave of seeds received from China. Amazon has since banned the sale of all foreign plants and seeds on its site.

If you are a victim of a brushing scam, here's what you need to do.

**File a complaint on Amazon as a security issue**.

For good measure, change your password at the shopping site.

By the way, according to the Federal Trade Commission, you are allowed to keep any products you receive as part of a brushing scam.

How can you tell good products from the junk online with fake reviews floating around? **Tap or click for some online shopping know-how.**

### **The CEO emailed me**

With so much information available online on sites from Crunchbase to LinkedIn, along with state corporation records, it's fairly easy to know who's who in a company. These searches open the door to a breed of sneaky phishing emails called BEC, short for "Business Email Compromise."

You get an email that appears to be from your manager, coworker, department head (HR is a favorite), or even the CEO. The return address looks legitimate and says it's from @yourcompanyname.

The stories vary. Maybe you need to pay an invoice, check a budget, or complete a form. Don't dilly dally. You have to do it now!

There is a file attached to the email. Open the attachment and you've got a keylogger on your system or worse. Recently, a BEC was spreading that contained a link that redirected you to a Microsoft SharePoint page for you to download the file. This roundabout method prevents email defenses from marking the message and attachment as spam.

If you just opened an attachment to a BEC, here's what you need to do.

Notify your company's IT department and manager.

Run a complete system scan for any viruses and malware. **Here are some free online tools.**

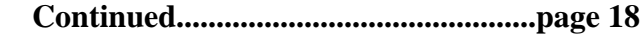

#### <span id="page-17-0"></span> **Komando.com..............................from page 17**

Change your passwords to everything. Yes, it's a total pain. **These tips can make it easier.**

If you or your company lost money in a BEC, here's what you need to do.

Notify your company's IT department and your manager.

Someone should notify your financial institution and have them contact the financial institution where you sent the money.

Report the crime to your **local FBI field office**.

Since you lost money online, submit your complaint through the **Internet Crime Complaint Center (IC3).**

Those are just five of the many scams circulating online. Trust me, by the time you've finished reading this, there will be more. Use your best judgment and remember, there's always someone out there trying to fool you out of your money.  $\Box$ 

# **Virtual Meetings – How to get together - Without getting together**

*By Phil Sorrentino, Contributing Writer, The Computer Club*

**June 2020**

www.scccomputerclub.org

Philsorr (at) yahoo.com

Under normal conditions, we'd probably be looking forward to a meeting where we can get together with friends, but during these coronavirus days, it's better to get together without getting together. In fact, staying at least six feet apart is encouraged by everyone at all levels of authority. Fortunately there's Video Chatting, or is it Video conferencing? I used to think there was a difference. I thought of Chatting as one person to one person, and Video Conferencing as one person to many, as in making a presentation to a group of people. But now it seems like Video Chatting or Video Conferencing are used almost interchangeably. So what is the current thinking? One definition provided is, "Chatting is a form of conversation between two or more members over the internet". So Video Chatting would be a conversation between two or more members employing video-capable devices, over the internet; but that sounds like video conferencing. Definitions and terms may not be very important here, what's really important is the fact that we can interact with others using video-capable devices, over the internet (sounds

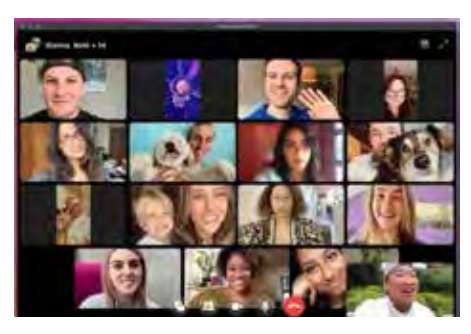

like client-server technology to me). And, conveniently, these devices can be computers, tablets, or smartphones from any manufacturer.

Video conferencing or chatting is being used for a variety of reasons like Team meetings (The Computer Club Board of Directors just had their first virtual BOD meeting while everyone was social distancing in their own homes.), Webinars, where there's no interaction between attendees other than a textbox, One-on-One training and support, job interviews, attending religious ceremonies (We just attended church on Sunday in

Typical PC Video Conferencing Screen

our living room.) and even telemedicine where you and a doctor interact via video conference.

Video conferencing allows people who are in different geographic locations to communicate by providing live audible and visual connections between them. Video conferencing technology includes audio and visual aspects so the following are the components of a typical Video conferencing setup: Internet connection (Ethernet, Wi-Fi), Displays (laptop, desktop monitor, smartphone), cameras and microphones (webcams with built-in microphones), speakers (built-in or external speakers), video conferencing software.

Fortunately, there are a lot of Video Chatting/Conferencing software options available today. Things were not as available a few years ago when I started having a video conference with three college friends. We were spread out in the US in four separate states. I was here in Florida, one friend was in S. Carolina, another friend was in Tennessee, and the fourth was in Arizona (so we had to deal with different time zones). At that time, the only practical/free application that we knew of, and could afford, was Skype. So we used Skype, once a month, every month for almost a year. Initially, it took up to a half-hour to get everyone set up and communicating, but by the time we stopped conferencing we had gotten it down to only a couple of minutes of preparation. (From what I've seen lately, Skype seems to be a whole lot easier to use now.)

But, nowadays, you have a lot of choices. Skype, which has been around since 2003, is still a good choice. Other fairly well-known choices are WebEx, GoToMeeting, Zoom, Facebook, and WhatsApp. Some other, possibly less known, choices are Microsoft Meet, Google Hangouts, Jitsi Meet, and BlueJeans. And don't forget Duo and Facetime, which were initially intended for smartphones, though they say that under certain conditions they can work with appropriate computers. Duo is available for Android and Apple devices while Facetime is available only for Apple devices. Some of these Video Conferencing choices are free, some have a free version and some have only paid versions. Having an account or a subscription (if there is a cost) allows you to set up and initiate a conference; there is usually no cost for attendees. Zoom has been in the news lately, once positively, for its increase in stock price because so many people have been using it, and once negatively for its poor security and the infamous "Zoombombing". (In fact, some companies have prohibited employees from using Zoom.) Some of the security concerns revolved around the choice of certain defaulted settings. These default choices have recently been changed to improve certain aspects of security, but the main security problem is the fact that communication between devices is not encrypted. Maybe this will be changed in the future.

If you are trying to decide which video conferencing software might be best for you, there are a few things to consider. Cost is always an important consideration, especially if it is only going to be used for personal use. If the software is used in a business it might be easier to handle the monthly expense. Next, the number of participants may be important, especially if you have a large number of people to communicate with. The free versions will probably have lower maximums. There may be a time limit for meetings, especially with the free version. Screen sharing, which may or may not be available, is the ability for one person to have their desktop or a specific window shown on all of the participant's screens. This allows a presenter to show everyone the same information, like the slides of a PowerPoint presentation. Some packages may offer an amount of "free cloud storage" along with the software. That may be useful for sending large files (larger than could be sent in an email) to the meeting participants. This may also be useful if you intend to do cooperative document development. Messaging between participants during the meeting is the ability to send a short "text like" message to all of the participants, allowing inter-participant communications. Messaging may be desirable for large presentations. Having a permanent record of the meeting, for future review, may be important, so you may want a "Recording" feature. Some software might have Calendar syncing which is the ability to interact with certain calendars and allow meetings to be automatically put on the participants' calendars. Whiteboard capabilities allow the participants to interact with programs, documents, and images, a feature may be only needed for business meetings. Security is always a concern and increased security probably comes with increased cost.

So, whenever you can, take advantage of Video Teleconferencing and your Windows PCs, Apple PCs, Android, and Apple mobile devices to help you get together without getting together.  $\Box$ 

<span id="page-19-0"></span>Freshly Squeezed Review

# Clean My Mac X Is Now Everywhere *Frank Petrie* **April 2020**

#### https://ympnow.com/2020/04/

Living what has currently become our new norm, many have taken to performing chores around the house that have been put off since the Eisenhower Administration (Google it, kids). Spanning the gamut from cleaning the garage, scrubbing the fridge (expiration dates from the last century I've been told are not a good thing), and even more. I know of one prominent podcaster and friend who spent this past Sunday afternoon cleaning out her toaster. You can do that?

As you're reading this blog, you most likely have started to clean up your Mac. Tossing old files, purging various Contacts on your Mac (plus Facebook), and if deranged enough, striving to reach the ever-elusive Inbox Zero.

If so, you're most likely using (nae: *should* be using) Clean My Mac X from MacPaw. And now, they are proud to announce significant news.

> Released in 2008 by MacPaw, CleanMyMac has transformed into a powerful utility that removes clutter, optimizes system performance, and protects Macs from malware and adware. Despite being distributed independently from the Mac App Store because of the platform's business and technical constraints, CleanMyMac got 20M+ downloads and at least one user in Antarctica. CleanMyMac's success allowed MacPaw to become one of the

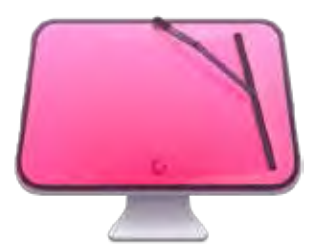

largest independent macOS software development companies with 10+ apps in its portfolio and a team of 240 humans and two cats.

I use CMMX at the end of each working day. It's one of the few actions anchored in my daily workflow.

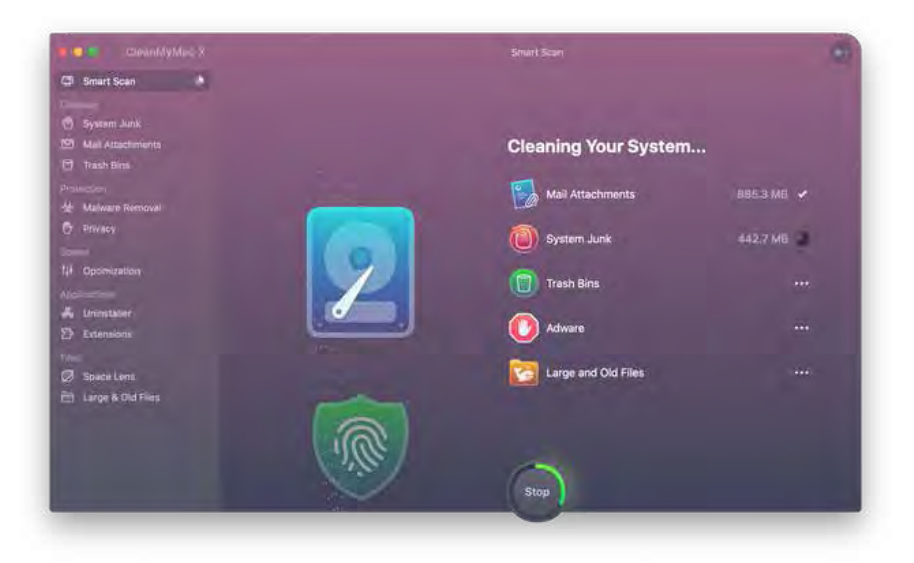

You can obtain CMMX from their site or as part of your Setapp subscription. But as of April 28th, after 12 years, you can purchase CMMX at the Mac App Store. So, you have exhausted your excuses to not include this indispensable app in your tool kit.

The reason for the overdue entry into the MAS is a reflection of both technical constraints and how software business models are evolving:

<span id="page-20-0"></span> $\triangleright$  In 2018, MacPaw released CleanMyMac X and made it available as a one-year subscription in addition to its existing perpetual-license model. The subscription model turned out to work well for CleanMyMac X's customers as it allowed them to receive new major features every few months at no additional costs. The new subscription model could also be implemented in the Mac App Store, which made it possible for MacPaw to bring CleanMyMac X to Apple's platform.

Because the MAS limits privileges of applications to protect your Mac from malicious software, this approach sometimes imposes unnecessary restrictions on safe activities, like cleaning system logs or even updating applications.

Both the MacPaw Store and Setapp versions differ slightly from the MAS one. Particularly, Apple's application review guidelines don't permit some of CMMX features, so they had to either revise or step back from them. Other than that, you still have plenty of tools to give your computer a good scrubbing.

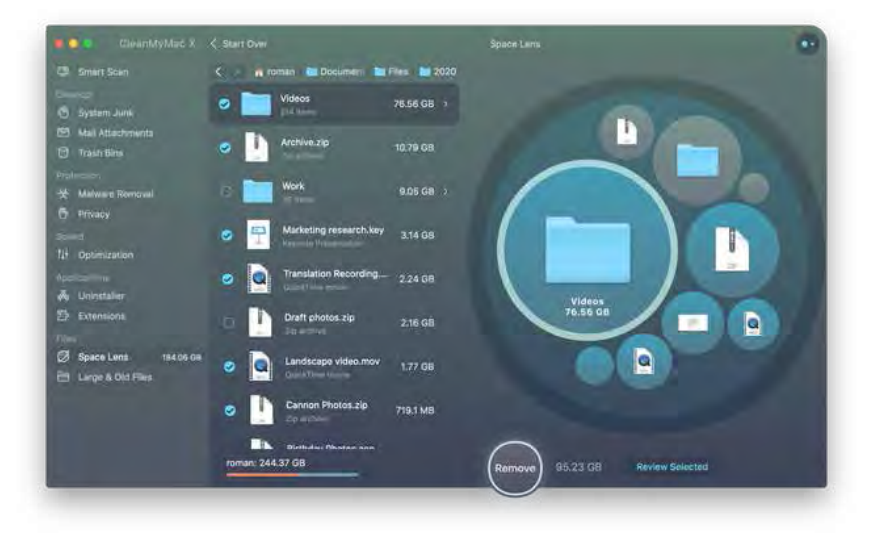

My most recent review can be found here. But CMMX is ever-evolving. Since that review, it has added several more tools.

#### *Pricing*

– App Store: CleanMyMac X is available at US\$39.95 for a one-year subscription.

– MacPaw website: CleanMyMac X is available at US\$39.95 for a one-year subscription and US\$89.95 for a onetime purchase. Prices may vary depending on the country.

– Setapp: CleanMyMac X is available on the Setapp subscription service that provides access to 170+ Mac apps for US\$9.99 per month.  $\Box$ 

# **Windows 10 – Reset, the ability to Reinstall the OS**

*By Phil Sorrentino, Contributing Writer, The Computer Club*

### **April 2020**

www.scccomputerclub.org

Philsorr (at) yahoo.com

I don't think any other Windows OS version has included a feature that would allow you to easily reinstall the Windows Operating System, without having the installation media available. Here is a quote from the

 **[Continued...................................................page 22](#page-21-0)**

### <span id="page-21-0"></span> **Windows 10 - Reset....................from page 21**

Microsoft Windows Support website; "If your PC isn't running well, resetting it might fix the problem. Resetting reinstalls Windows 10, but gives you the option to keep your files." Doesn't that sound like a great feature? (By the way, it also indicates that "IF your PC won't start, you can use installation media to do a clean install of Windows 10. Go to the Microsoft Software download website, download the media creation tool. Then use it to create an installation on a DVD or USB drive.") This sounds like a potentially great way to get out of some very messy malware created problems.)

Before Windows 10, if your computer had slowed down or you were experiencing poor or erratic performance, the possible corrective actions were: 1-Restore Points, which didn't seem to work for me most of the times; 2-Reload a System Image, which worked fairly well, but the Image was usually old and only slightly less trouble than a reinstallation; and finally, 3-Reinstallation of the Operating System. (The System Restore on previous Operating Systems was probably an early attempt at providing a way to reset and/or reinstall the OS.)

Windows 10 has improved the possible ways of solving some performance problems, and Microsoft has listed the ways you can improve your Windows 10 computing experience if you are having some of these problems. These are summarized on another page on the Windows Support website, as follows:

If you're having problems with your PC, the following table can help you decide which recovery option to use.

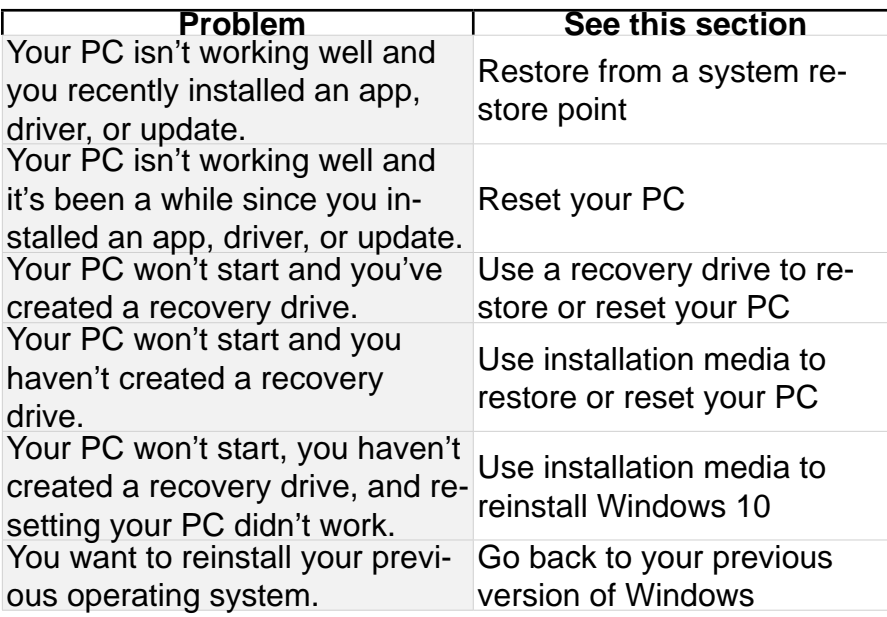

(The last option is probably not advisable since older OSs are probably not as secure, and are probably not supported.)

Well, I was having some really annoying problems on one of my machines. The first problem was that I could not delete a folder using File Explorer. You know, just do a right-click on the folder and then in the menu, select Delete. As soon as I did a right-click, File Explorer would stop running and I would be back at the desktop.

Unfortunately, I didn't remember exactly when this problem started so I couldn't connect it with any activity that was going on, like a particular update or the introduction of a new software application. The second problem involved my Network and the same computer. After I updated another of my computers, this computer, the one with the File Explorer problem, would not show up on the network. (I don't think these two problems were related, but

<span id="page-22-0"></span>they may have been in some roundabout way.) In the Network and Sharing Center, certain changes that I made to the "All Networks" settings would not stay changed. After making a change, if I went back to see the status, it had for some unknown reason returned to its previous setting. I "Googled" both of these problems and found some possible solutions, but nothing seemed to work. So finally, I brought out the hard drive where I keep System Image backups, and sure enough, there was a system image from only 8 months ago. (I always recommend taking a system image every 6 months at a minimum, so I must have missed one, about two months ago.)

Unfortunately, when I attempted to restore the image, the system restore program reported that the image was

corrupt. Argh! Thoughts of replacing the whole darned computer came to mind; but after cooler heads prevailed, I decided to look closer at the Recovery options, which are part of the Update & Security section of Settings. This is the area that also contains Windows Defender and Backup.

You get to Settings by clicking the Start button and then clicking the Settings gear right above the Power button. Once there, click Update & Security and then click Recovery in the list on the left. Recovery offers "Reset this PC", and "Advanced startup". Just click the "Get started" below the description. This is where you make the choice to "Remove everything" or "Keep my files." If you have everything of importance backed up, then click "Remove everything." If you don't want to take the chance of losing some data files, then click "Keep my files." (In either case, the apps that you have downloaded will be removed and your personal settings will be changed.) If you want to keep your files, a list of Apps that will be removed will be shown when you click "Keep my files." When you see this list of Apps that will be removed, click "Next" and you will have one last chance to change your mind. Finally, click "Reset" to start the reset. A message will be shown to indicate that "This will take a few minutes and the PC will restart". At this point, all you need to do is leave the computer plugged in, and take a possibly long coffee break. For a slow machine or an older machine, this may take quite a long time. (Remember the old saying, "A watched pot never boils".) My five-year-old laptop took about two hours to complete. While the OS is being reset, a percentage complete message is shown on the screen to give you an idea of the progress. Eventually, you will see the "Installing Windows" message. Once Windows is installed, you can go to Settings and personalize the operation of your computer. If your slowed-down computer has gotten you to the point where you think you might want to try this kind of Reset, before you start, make sure you have the phone number of someone you think can bail you out if things start to go amiss. Remember, the computer lab is not open on Sunday.  $\Box$ 

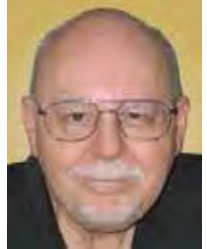

# **Tuning Up Your Windows 10 Start Menu**

*By Tom Burt, Vice-President, Sun City Summerlin Computer Club* **March 2020 issue, Gigabyte Gazette**

www.scscc.club tomburt89134 (at) cox.net

Windows 10 was originally released in July 2015. It's latest major update is V2004 – this article is written using the Fall 2209 update. Originally, I had mixed feelings about Windows 10's new hybrid "list and tiles" Start menu. However, I gradually came to like it as a way to declutter my desktop and actually make it easier to find things. Here's a screenshot of my desktop today:

 **[Continued.................................................page 24](#page-23-0)**

### <span id="page-23-0"></span> **Tuning Up Desktop..................from page 23**

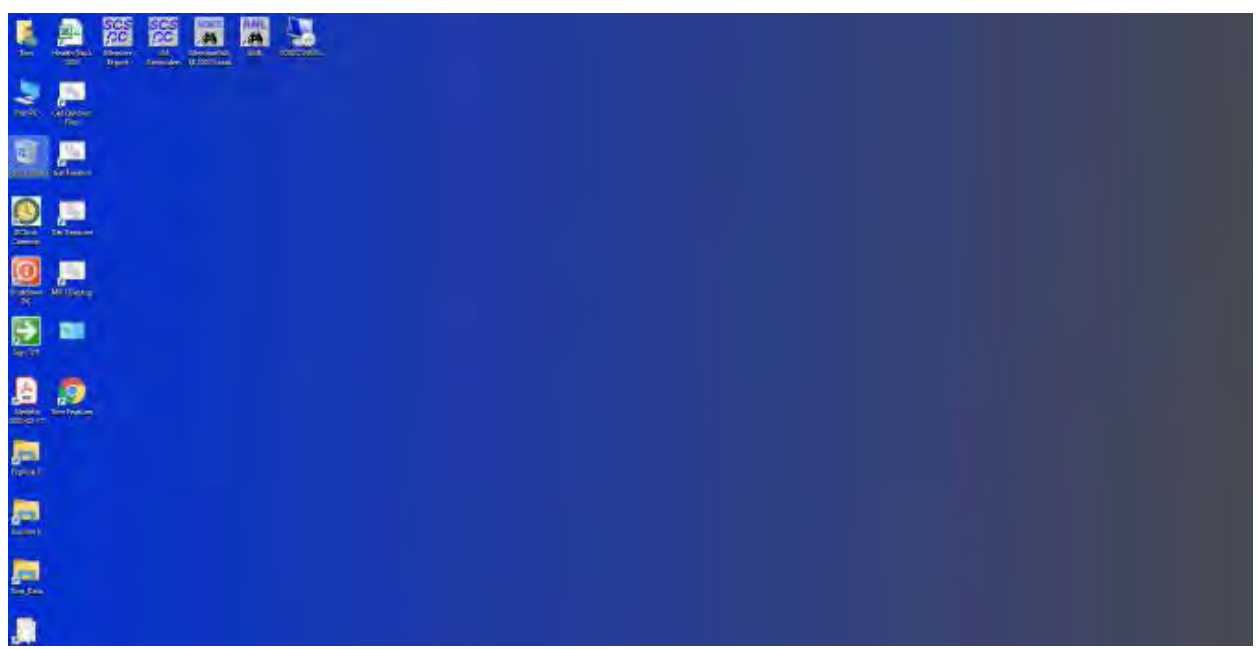

Tom's Windows 10 Desktop

The exact details don't matter. As you can see, I have about two dozen icons on the desktop that I use to launch applications, access data folders, or run command scripts. Over four years of using Windows 10, I've steadily reduced the original number of desktop icons by half. However, even now, when I'm working intensely and need to start an application while I have others running, it gets irritating. Often I have to minimize or move those other apps to uncover the desktop icons so I can double-click the one I need to launch the new app. Also, to launch from a desktop icon I need to double-click it – something my aging fingers no longer do well. (Note - I prefer not to use the "single click to open" setting - too many misfires.)

The Windows 10 V1909 Start Menu is the best incarnation yet and helps me with some of the above issues. You can open the Start Menu by clicking the flag icon at the far left of the taskbar or by simply pressing the Windows key. Following is a screenshot of my current Start menu:

|   |          |                                                              |    | <b>Uteful Tools</b>          |                             |                                 | Finance, Business and Tax                 |                                          |                              | Play, Listen, View                   |              |                                   |
|---|----------|--------------------------------------------------------------|----|------------------------------|-----------------------------|---------------------------------|-------------------------------------------|------------------------------------------|------------------------------|--------------------------------------|--------------|-----------------------------------|
|   | ൹        | 3D Viewer                                                    |    |                              |                             |                                 |                                           |                                          |                              |                                      |              |                                   |
|   | ٨        |                                                              |    | $\Omega$                     | ⊕<br>Altao                  |                                 | <b>H&amp;IL Bock</b>                      | $\overline{\mathbf{Q}}$                  | 踌                            | 称                                    |              | <b>VLC</b> media                  |
|   | <b>R</b> | Access                                                       |    | <b>Google Chrome</b>         | Salamander                  | <b>Firefax</b>                  | 2019                                      | <b>Cuicken</b>                           | <b>Hunkarawin</b>            | <b>Movie Maker</b>                   |              | payer                             |
|   |          | Acrobat Reader DC                                            |    |                              |                             |                                 | Development Tools                         |                                          |                              |                                      |              |                                   |
|   |          | Adobe                                                        | w. | L.<br>Microsoft<br>Expressor | Đ<br>Computer<br>Management | a<br>Astumpoo<br>Burning Studi. |                                           |                                          | <b>Virual Studio</b><br>2019 | X<br><b>VideoPad</b><br>Video Editor | K.<br>Kindle | Adobe Digital<br>Editions 4.5     |
|   | 霺        | Adobe Digital Editions 4.5                                   |    |                              |                             |                                 | $\overline{D}$<br>MySQL<br>Worldbench B., | Ý<br><b>Cracle VM</b><br><b>WrbusBox</b> |                              |                                      |              |                                   |
|   | ۰        | Adobe Photoshop Elements 13<br>Adobe Photoshop Elements 2019 |    | Ø<br><b>Macnum</b>           | $\mathbf{c}$                | œ                               |                                           |                                          |                              |                                      |              |                                   |
|   | 極        |                                                              |    |                              |                             |                                 |                                           |                                          |                              | OpenShot                             |              | ΔΔ                                |
|   | ø        | Alarms & Clock<br>Mtap Salamander (x64)                      |    | Reflect                      | <b>EasyTune</b>             | <b>Snipping Tool</b>            | Image and Video Tools                     |                                          |                              | Video Editor                         | Thunderbird  | <b>ApowerMintor</b>               |
|   |          |                                                              |    | MS Office 365                |                             |                                 |                                           |                                          |                              | Explore                              |              |                                   |
|   |          | Amazzin                                                      | ٠  |                              |                             |                                 |                                           |                                          | ×                            |                                      | Friday       |                                   |
|   |          | <b>AMD Problem Report Wizard</b>                             | ٠  | κĦ                           | $\bullet$                   | $\mathbf{x}$                    | Photo                                     | mentiony 64-                             | digitam.                     | ô                                    | 28           | <b>S</b>                          |
| 帶 |          | AMD Radcon Settings                                          | ٠  | Access                       | FowerFount                  | Excel                           | $\circ$                                   | R                                        | 48                           | <b>Microsoft Store</b>               |              | Skype                             |
| D |          | Anaconda3 (64-bit)                                           | ٠  |                              |                             |                                 | Adobe                                     |                                          |                              | unua                                 |              |                                   |
|   |          | Apowersoft                                                   |    | $\bullet$                    | 詞                           | ŵ                               | Photoshop                                 | peintment.                               | <b>GIMP 2.10.4</b>           | <b>MINERALLY</b>                     |              |                                   |
| ψ |          | Artweaver Tree                                               | ×  | Dutlock                      | Publisher                   | Word                            | 0                                         | 匷                                        | 鹽                            |                                      | Xbox Cansole | Microsoft<br>Solitaire Collection |
| 园 |          | Ashampoo                                                     | œ  |                              |                             |                                 |                                           | Picture<br><b>Renamer</b>                | SpotLight<br>Grabber         |                                      |              |                                   |
| Ġ |          |                                                              |    |                              |                             |                                 | Photopea                                  |                                          |                              |                                      |              |                                   |
|   | đ        | <b>Bland for Visual Studio 2017</b>                          |    |                              |                             |                                 |                                           |                                          |                              |                                      |              |                                   |
| O | п        | Blend for Visual Studio 2019                                 |    |                              |                             |                                 |                                           |                                          |                              |                                      |              |                                   |

Tom's Windows 10 Start Menu

I have stretched the Start menu out to allow three 3-column groups and have all my tiles sized to the medium, square size. In this layout, I don't need to scroll to find a particular tile. The tiles are grouped and labeled along functional lines, such as "Useful Tools," "Image and Video Tools," "Finance, Business and Tax," "MS office 365" and others. The app tiles I use most are at the top left.

To launch an app, I just press the Windows key to pop open the Start menu and then click the tile of the app. The app starts up and the Start menu closes back up. I no longer need to uncover desktop icons and double click. Tiles are especially nice on hand-held touch screen devices.

Down the left side of the Start menu is the standard complete, alphabetical list of all installed programs. You can right-click on any program in the list and choose "Pin to Start" to add a tile for that program to the array of tiles. You can then drag the tile to wherever you want it in either an existing group or a new group. You can right-click the tile to adjust its size too small, medium, wide or large. The wide and large sizes are useful for "modern" apps that animate their tiles with "live" content. News and Weather apps are examples. The medium tiles display the app's name and an icon.

You can adjust the width of the Start menu by opening it, positioning the mouse cursor over the right edge until the cursor turns to a double arrow, and then dragging to the right (to widen) or to the left (to narrow). Tile groups will automatically move to fit the new shape of the Start menu window. You can adjust the height of the Start menu by opening it, positioning the mouse cursor over the top edge until the cursor turns to a double arrow, and then dragging up or down.

You can rename tile groups by clicking the space just above the group and then typing a name. You can move entire groups around by clicking and dragging the group's title space.

To remove a tile from the Start menu, right-click it and select "Unpin from Start"..That program will still be listed

 **[Continued..................................................page 26](#page-25-0)**

### <span id="page-25-0"></span> **Tuning Up Desktop ......................from page 25**

in the Start menu's left-side list of all installed programs. I got rid of quite a few of the Windows default tiles for apps like Candy Crush that I never use.

To add a tile/icon to the Windows Taskbar, right-click either the tile or the program name in the program list. In the pop-up menu, hover the mouse over the "More" option to get a second pop-up and choose "Pin to Taskbar." After the icon appears on the Taskbar, you can drag it left or right to where you want it to be permanently.

You can also add desktop (or other) shortcut icons to the Start menu's tileset. Just right-click the desktop shortcut and choose "Pin to Start". This will create a new tile on the Start menu that points to the app or folder targeted by the original desktop shortcut. You can then remove the original shortcut from the desktop. This can help to further declutter your Windows desktop.

You may have noticed that my Start menu is colored differently than the Windows 10 default. It's easy to customize the Start menu's color. Go to Start > Settings > Personalization > Colors and then, under "Choose your accent color," pick a color from the Windows colo palette or click the + icon to choose a custom color. The accent color is used as the color of window title bars and as the background for the Start menu. The background color of the tiles is also colored to complement the accent color.

So that's a [q](#page-2-0)uick summary of things you can do to make the Windows 10 Start menu work better for you!  $\Box$ 

# Interesting Internet Finds March 2020

*By Steve Costello*

scostello AT sefcug.com

In the course of going through the more than 300 RSS feeds, I often run across things that I think might be of interest to other user group members. The following are some items I found interesting during February 2020. Understanding Your Google Account Online Space Allocations (For Gmail, Google Drive And Google Photos) https://whatsonmypc.wordpress.com/2020/02/08/understanding-your-google-account-online-space-allocationsfor-gmail-google-drive-and-google-photos/

This post explains what takes up space and why in your Google account. I have more than one Google account but have never really understood why I have so much unused space until reading this post.

### **How To Change The Windows 10 Theme**

#### https://www.digitalcitizen.life/change-theme-windows-10

For those that have moved from Windows 7 to Windows 10, and used themes in Windows 7, this post is for you. If you are like me personalization is not something to worry about immediately, but now that I have been using Windows 10 for a while it is getting to be something I will be doing. Check out this post to learn about changing themes in Windows 10.

### **OTT Explains: Is It Worth Buying Extended Warranties for Tech?**

https://www.online-tech-tips.com/computer-tips/ott-explains-is-it-worth-buying-extended-warranties-for-tech/ Are you like me in thinking about extended warranties before just declining? If so, check out this post. After reading this, I don't think about it much anymore. (Remember most credit cards will extend your warranty.)

### **How To Wrap Text Around Images In Google Docs**

https://www.thewindowsclub.com/how-to-wrap-text-around-pictures-in-google-docs If you use Google Docs, this is a useful tip.

#### **Ditching Passwords: FIDO & SQRL**

https://firewallsdontstopdragons.com/ditchi ng-passwords-fido-sqrl/

I wish this was something we could do right now however, this post explains two promising alternatives to passwords. Check it out.

#### **Focus Better With Multiple Desktops**

#### https://askleo.com/focus-better-with-multiple-desktops/

The use of multiple desktops is something I sure could have used when I was editing two user group newsletters. Since reading this post, I have started using two desktops to separate my writing and day to day activities. So far it has helped me focus more when writing. If you work on different things and think this might help you, check out this post for yourself and set up however many desktops works for you.

This work by Steve Costello is licensed under a Creative Commons Attribution 4.0 International License.  $\square$  $\square$  $\square$ 

# **Scam Phone Calls: Hang Up, Look Up, and Call Back**

Scam phone calls -- anyone who tells you they've never had one probably doesn't have a phone! The truth is that no one is safe.

Scammers make millions of calls every day -- most of them automated and all of them trying to get their hands on your money, either directly or through identity theft.

The most common include imposter scams (pretending to be someone they're not), debt relief tricks, business and investment scams, fake charity calls, overpriced and often useless extended car warranties, free trials that trap victims into recurring payments, loan scams, timeshares and, of course, fake prize and lottery scams.

Sometimes, the crooks are so clever they even fool people who think they would never get scammed.

A case in point recently quoted by Brian Krebs -- possibly the foremost authority on Internet scams - involved a guy who took a sophisticated imposter call from someone posing as his financial institution, warning of a possible fraud on his account.

The guy, who Krebs calls "Mitch," was sharp enough to log onto his account during the call and confirmed unauthorized transactions. And cautious checks with subsequent calls seemed to confirm he was dealing with his bank. But he wasn't. Over the course of a week, the crooks built up a convincing case they were genuine, which allowed them to extract thousands of dollars from their victim.

 **[Continued..................................................page 28](#page-27-0)**

### <span id="page-27-0"></span> **Scam Phone Calls.........................from page 27**

You can read the full story here: https://krebsonsecurity.com/2020/04/when-in-doubt-hang-up-look-upcall-back/. But the point Krebs makes is that even the most security-conscious, tech-savvy person can still be caught out by a scam phone call.

"Many security-conscious people probably think they'd never fall for a phone-based phishing scam," says Krebs "But if your response to such a scam involves anything other than hanging up and calling back the entity that claims to be calling, you may be in for a rude awakening."

Sadly, many people fail to follow this simple advice, often being tricked by callers who may be friendly (as Mitch's was) or threatening.

### **How to Recognize a Phone Scam**

The first thing to know about scam phone calls is that you can't rely on caller ID on your phone to tell you who's really calling. Although we've warned about this before, people are still fooled when their phone announces that a call is from a certain person, number, or location that they think is legitimate.

Crooks use computers to trick home and cell phone systems into announcing whatever information the scammers want -- like pretending the call is coming from your hometown, your friend, or the local police department.

The second thing to know is that just because your name and number are on the Do Not Call registry, that must mean an incoming call is legitimate... NOT. Scammers don't care about the registry or the fact that most robocalls (with automatic recorded messages) are illegal. They're crooks after all. The law means nothing to them.

Knowing that, you should be wary about any incoming call. In fact, some people prefer to never answer calls but have their answering service pick it up so they can then review whether they want to return the call.

However, even that doesn't stop scammers. They may still leave messages, often intimidating ones, trying to force you to respond. So, here are some of the other tactics crooks use that signal a likely scam phone call.

- You've been "selected" for some sort of special offer or won a prize. You haven't.
- You'll be arrested or jailed for some alleged crime to do with debts, taxes, fines etc. if you don't pay up. That's always a scam. Genuine organizations like the police, courts, or IRS don't phone people and threaten jail. Even an intimidating debt collector has no power to put you behind bars.
- You must decide now to take advantage of some type of offer. Even if this were true, what kind of shoddy organization would use high-pressure tactics like that? It's probably a scam.
- You have to pay by wiring money or buying gift cards. No legitimate organization operates that way. Period.
- You're asked to confirm sensitive or confidential information, like account numbers and pass-

words. No legitimate organization would ask you to do this on an unsolicited call.

#### <span id="page-28-0"></span>**Stop the Scam Phone Calls**

"Even if it's not a scammer calling, if a company is calling you illegally, it's not a company you want to do business with," says the US Federal Trade Commission.

"When you get a robocall, don't press any numbers. Instead of letting you speak to a live operator or remove you from their call list, it might lead to more robocalls."

As Krebs says, the simplest action you can take is to hang up. If you think the call might have been genuine, still hang up, look up the number of the organization that's supposed to have called, and then call back.

But there are also call-blocking services and devices that can eliminate or at least reduce the incidence of scam phone calls. Some of these are available from phone service providers -- check with them -- but you can also buy call blockers for about \$100 or less that attach to your phone.

Most of these use a database of known scam call numbers, while some also use software to detect if the incoming call is a robocall.

No doubt crooks will continue the scam phone call onslaught but some common sense and the use of call blocking services and devices will stop most of them in their tracks.  $\Box$ 

## MORE SMARTPHONE APPS

### *By Irv Hershman, LACS Member*

### **LACS User Friendly Newsletter, September 2020**

The subject of apps is gigantic. William (Bill) James did a great job last month at our virtual meeting. It is impossible for one or two talks or articles to cover the whole sub-ject. There's a huge amount on Google Play. Because there are so many apps, one needs to searchuntil one finds one that is suitable. Type in the search space and hunt for what you want.

The following are categories listed on Google Play: Action, Adventure, Arcade, Board, Card, Casino, Casual, Educational, Music, Puzzle, Racing, Role Playing, Simulation, Sports, Strategy, Trivia, and Word.

Examples of things one can find are bird watching, Hubble Space Telescope, walking app, baking pies, and rock climbing.

I'll give a brief summary of the ways I use my smartphone.

My old all-in-one printer gave out, so I bought a dedicated one. There are several scanner apps that I've come across. The one that I will use is ClearScanner. While it may not be as good as a scanner machine, it comes pretty darn close. After scanning the document, I can Wi-Fi it to my email and from there into my computer.

For shopping, I use Amazon, Walmart, and Smith's (grocery superstore) most of the time.For news, there is

 **[Continued.................................................page 31](#page-30-0)**

# BREVARD USERS GROUP

<span id="page-29-0"></span>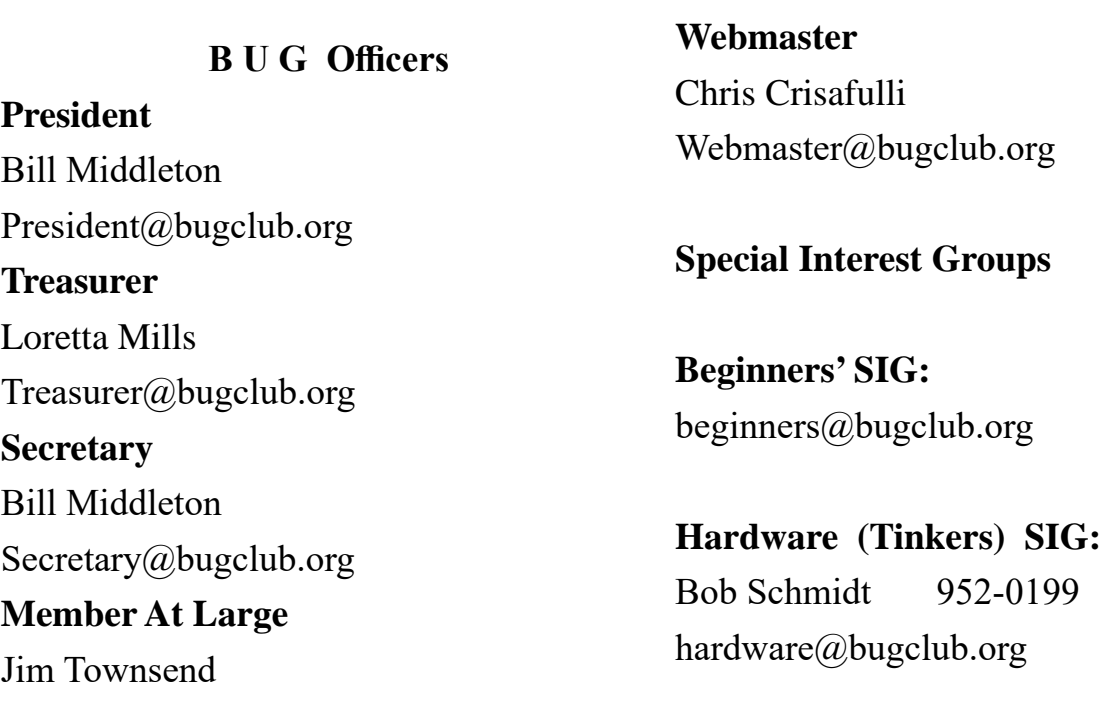

**BUG Web Page**

http://bugclub.org

# **Brevard Users Group Secretary's Report**

By Bill Middleton Monthly General Meeting Report, August 14, 2020

The meeting was called to order by President, Bill Middleton at 2:00 PM.

 Members were urged to pay their dues and make sure their registration details were up to date. Dues may be paid at any meeting or mailed to the BUG Club, PO Box 2456, Melbourne, FL 32901. Please make sure your current email is included with any mailed-in dues.

The Covid19 safety requirements for our three meeting venues were explained. One Senior Place has seating pre-positioned for proper distancing and requires all participants to wear masks. Up to 10 participants  $+2$  at the front table are allowed. Fee Avenue library also has about 15

pre-positioned seats and requires the use of masks. Fee Avenue library conference room was closed in August for " maintenance reasons"., reopening date was available as of this writing. Eau Gallie library also requires masks, but allows us to set up our own seating configuration, but keeps an eye on us to make sure we've allowed proper distancing. This allows about 15 participants.

This month's directed discussion topics were (1) the new and improved Snipping Tool and (2) Oh no! – Not more updates! After the new screenshot and editing capabilities of the upgraded Snipping Tool were described, Chuck said he had been using a piece of freeware and did the same thing for several years. The freeware is called and was

<span id="page-30-0"></span> checked out and found to be no longer free (though you could get a 14 day free trial). The upgraded snipping tool is part of the more recent of the two fairly large recent updates. The other sort of force fed the new Microsoft Edge into everybody's computer. This was touched on the last month's meeting, but now some more people have had a chance to try it and most people who've tried it, liked it.

The previously discussed Brave browser was revisited. Some have found this highly secure browser is a bit too secure. It wouldn't let them access areas of some banking and financial sites –

apparently Brave didn't trust them.

After another spirited discussion of updates, some previously discussed questions were brought up and rehashed.

The meeting was adjourned shortly after 3:30. Respectfully submitted by Bill Middleton, Secretary.  $\Box$ 

Huff Post, NPR News, and other news sources. I do subscribe to the New York Times, the only one I pay for.  **More Smartphone Apps.............from page 29**

For classical music, there are radio stations like WQXR from New York City, MPR (Minnesota Public Radio) from Minneapolis, KUSC from Los Angeles, and KCNV in Las Vegas where I live.

Examples of novelty apps include an Altime-ter, Compass, Bubble Level, Magnifier, Telescope, Barometer, Mirror, and Wi-Fi Monitor.There's a Clock App by Google that has the following functions: Alarm, Clock, Timer, Stopwatch, and Bedtime. I use it on my Samsung tablet all the time. But if I were to travel I would use it on my smartphone wherever I am. The alarm seems loud enough to wake me. I have also used health and financial apps.Spanish language apps are available for those who are studying Spanish like me.

Favorite selections on the ClevCalc calculator

### **Bug Club Treasurers Report By Loretta Mills , Treasurer**

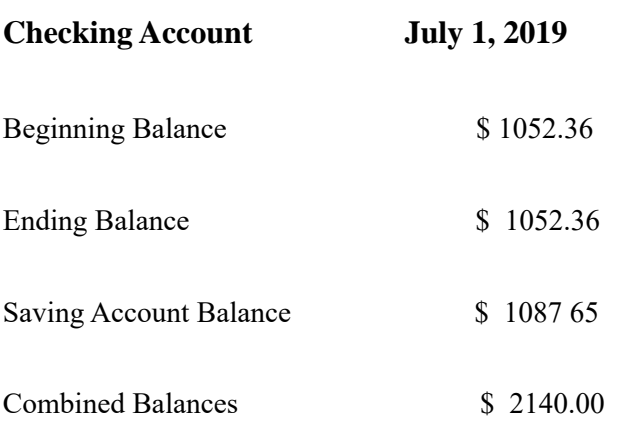

are General Calculator, Currency Converter, Unit Converter, Discount Calculator, and Tip Calculator. There are other selections like Fuel Efficiency Calculator.

Many years ago, I took a month's tour of Italy before I had a smartphone. If I were to go there again on the same trip, I would set up my smartphone with ClevCalc using Unit Converter. I would convert ki-

lometers to miles because of being in a country using the metric system. I would search for and find still another calculator app for converting Centigrade to Fahrenheit. And of course, I would find another one for a general calculator.

One last thing: If the smartphone runs low on batteryone is out of luck. For me, a smartphone is my connection to the world. The solution that I found is to buy a USB plug-in 2-port USB wall charger with foldable AC plugs and also a 9 or 10 foot USB cord. I needed the last two items when I was in the hospital. The length of the USB cord was needed to reach the AC wall socket from the bed. Recently I was in a doctor's office for a five or six-hour procedure. I forgot to bring these items. If I should have another procedure, I'll remember to bring them. Of course, one would want to bring a headphone device, either corded or Bluetooth. These things would also be good for traveling after the COVID-19 pandemic is over. I was in the Boy Scouts. Their motto was Be Prepared. That's my motto too.  $\square$ 

<span id="page-31-0"></span> **Going North for the summer or coming back? Don't miss a single issue of your Space Coast PC Journal**

**If your email address will be different**

 **Please give us the correct email**

 **For your temporary location**

### **\*\*\*Reminder\*\*\***  *We need your e-mail addresses!* We'd like to keep in touch with you, especially if there is a last minute

 change in venue for the club meeting.  **Please send e-mail addresses and changes to Linda Glassburn glassburn@earthlink.net**

### **Are you having problems with your hardware or software? Did you find the solution yourself?**

How about sharing that information with your fellow club members? Sit down for a few minutes open up that word processor and put your ideas to paper. Aside from the value to the members, you'll get your name in print!

**Don't worry about the details, we'll edit it for the best appearance and presentation.**

# **Calendar of Events**

September 17, 2020 - Club Meeting, 2 PM Auditorium, Merritt Island Library

**September 30, 2020 - Deadline for Journal** 

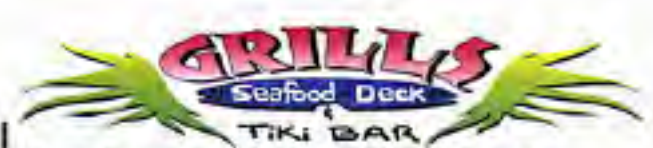

**Port Canaveral** 505 Glen Creek Drive Cape Canaveral, FI 32920 321-868-2226

**Riverside** 6075 N Highway USI Melbourne, FL 32940 321-242-8999

Casual Waterfront Dining **Live Entertainment Boat Access Available** 

### **Presentations Schedule September 17, 2020**

Meet in the Auditorium 2 PM Get together welcome meeting Discussion, O&A

 **Bring Some Friends or Neighbors**

<span id="page-32-0"></span>**Beginners or Advanced Bring Your Questions Get Technical Help Share Your Knowledge**

at Your SCPCUG

# Learning Center

**Open 1st, 3rd, 5th Saturdays, 12 to 3:30 p.m. Merritt Island Library Conference Room**

Please restrict your visits to these times.

Bring your hardware or software problems, We'll do all we can to help.

If you bring a desktop computer please bring the keyboard, mouse, and power cord

Call Ron Ingraham, 321-777-2578, for more information.

*The Space Coast PC Users Group Journal*

*is produced using*

# *Adobe InDesign CS3*

*All SCPCUG club members are entitled to receive the electronic version of the Journal in pdf format. You'll need Adobe's widely available Acrobat Reader X.X (free) to view the eJournal.*

Contact Ron Ingraham ringram28@cfl,rr,com to get on the eJournal mailing list

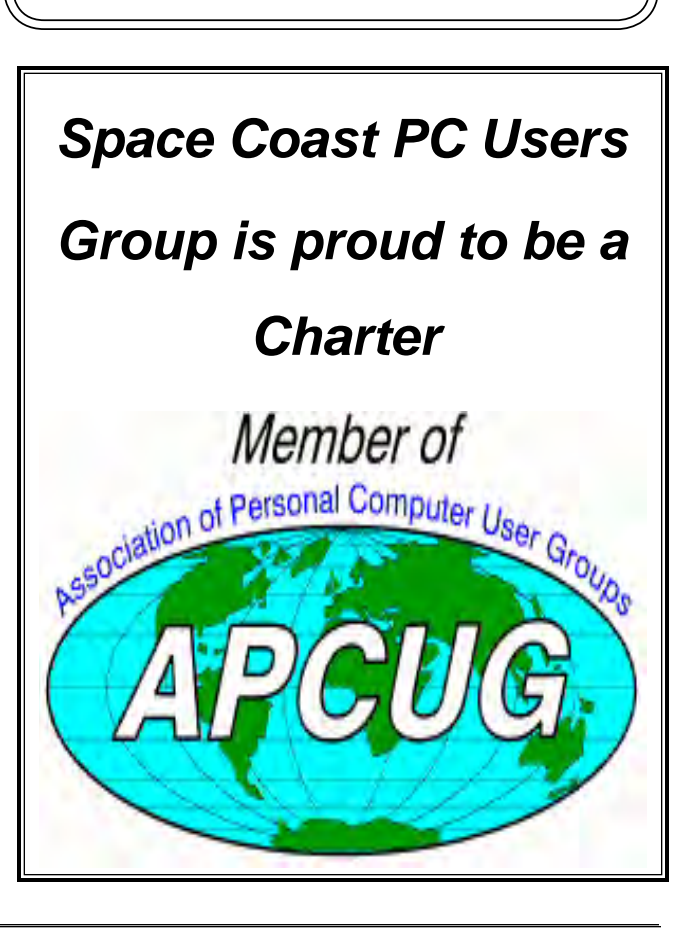

<span id="page-33-0"></span>**The Space Coast PC Users Group's** Computer Doctors Make House Calls *Free* **to SCPCUG Members!**

**Dan Douglas, owner of DataDan Computer Services, will accept phone requests for computer assistance (321) 301-1075 After a phone call, a house call may be made within 5 miles of Merritt Island**

> Free Remote Support For those using Windows 10 Quick Assist

The above member will help you with *a particular* computer glitch on your personal (not business) computer. In some cases, he may even make a house call. But, please do not expect him to install your computer nor teach you how to use it. If you have continuing problems or need additional help, please take a class, or check the ads in the *Journal* and hire a consultant, etc.

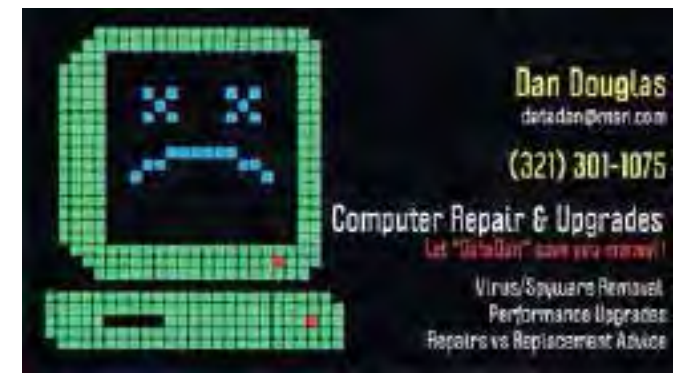

Computers 4 Kids

C4K Volunteers Need Donated

Computers, Keyboards, Mice etc

for

Building PC Systems

complete with software for

Needy School Children

Call

Ken Clark @ 223-7402

To arrange pickup

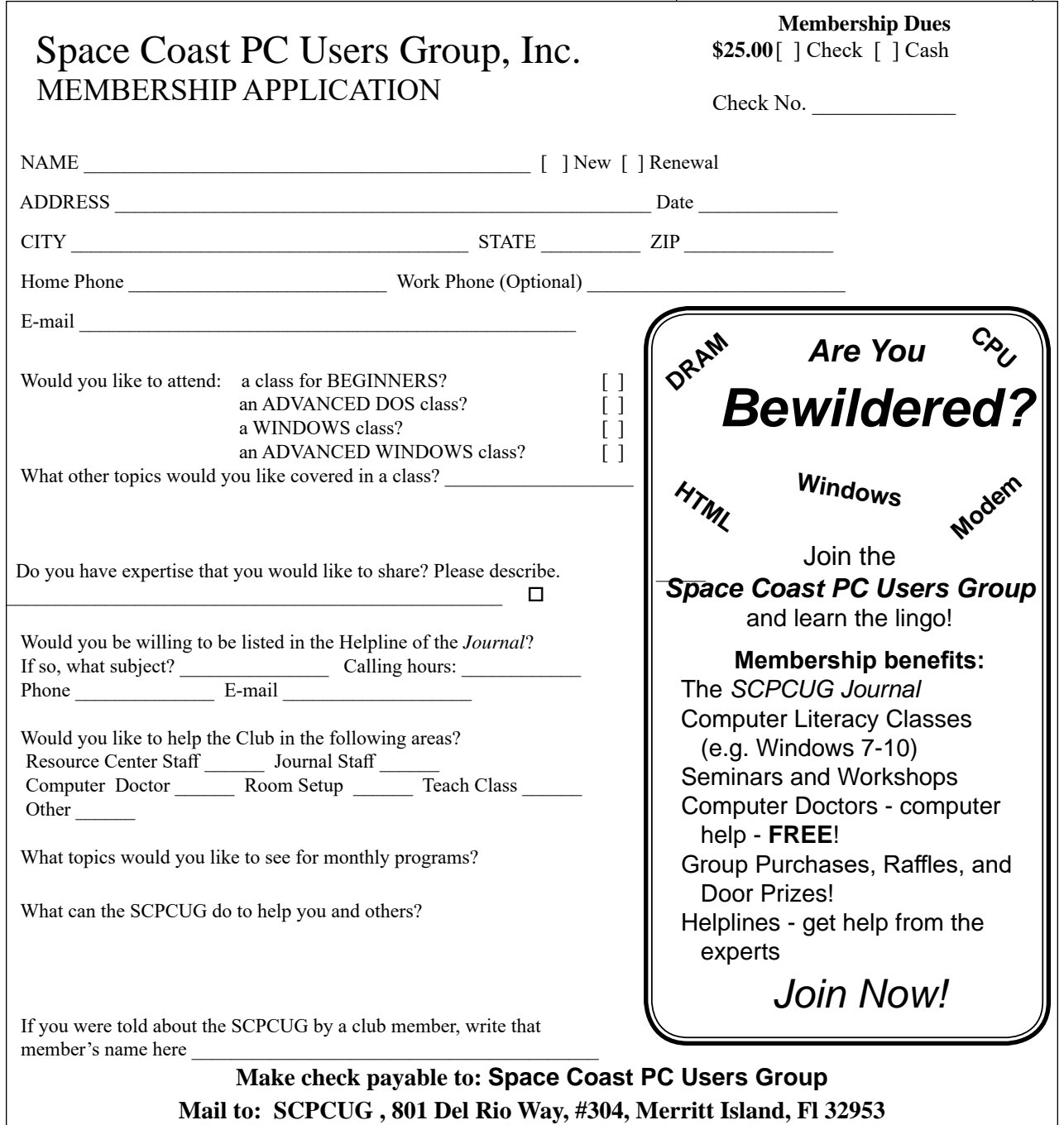

### *ADVERTISING RATES*

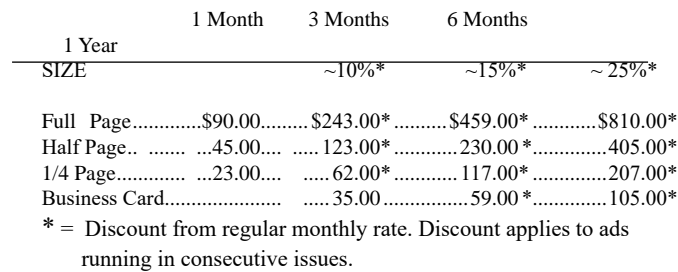

Payment **must** accompany order. Make checks payable to:

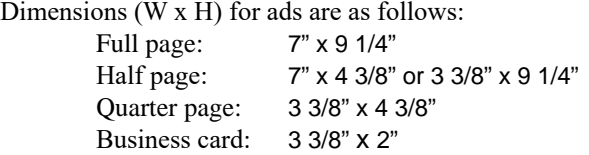

Camera ready ad copy is due by the 28th of the month to ensure that the ad will appear in the next issue. Mail ad copy to the Editor at1360 Mayflower Avenue, Melbourne, Fl 32940-6723 Prices will be quoted for design work. Questions? Call (321)777-2578. All advertisements are subject to the approval of the Editor.

# **SPACE COAST PC USERS GROUP, INC. 801 Del Rio Way, #304, Merritt Island, Fl , 32953**

### **STATEMENT OF PURPOSE**

The Space Coast PC Users Group is an independent, not for profit, computer group open to anyone interested in computers. It is not affiliated with any business. Our purpose is to serve as an educational, scientific, and literary organization designed to enhance computer literacy.

**DISCLAIMER:** Neither the Space Coast PC Users Group, Inc. (SCPCUG), its officers, board of directors, nor members make any expressed or implied warranties of any kind with regard to any information or offers disseminated in the *Journal* via advertisements or articles, including but not limited to warranties of merchantability and/or fitness for a particular purpose. Opinions provided by *Journal* articles, or by speakers, members, or guests who address the SCPCUG meetings are individual opinions only, and do not represent the opinions of the SCPCUG, its officers, the board of directors, or members. All opinions, information, and advertisements should be carefully considered by every individual and neither the group, its officers, board of directors, nor members shall in any respect be held responsible for nor be liable for any and all incidental or consequential damages in connection with or arising out of the furnishing or use of any information, advertisements, or opinions provided by or through the Space Coast PC Users Group.

**The Space Coast PC Journal** is a copyright© 2000 monthly publication of the Space Coast PC Users  Group, Inc. Subscriptions are included in the cost of membership. Reproduction of any material herein by any means is expressly prohibited unless written permission is granted, except that noncopyrighted articles articles may be reprinted by other user groups, provided credit is given to the author and the publication.

### **Initial Membership \$25 . Annual Dues have Been Suspended**

**BENEFITS**: Members get the monthly *Journal*. In addition, *only* members can: · copy from the Shareware library · participate in meeting drawings attend special seminars/workshops talk to one of our computer 'doctors' · use the Helplines

# **NEXT MEETING September 17, 2020 2 PM**

Merritt Island Library Auditorium 1185 North Courtenay Parkway, Merritt Island, FL To get to Auditorium after entering the front door, go to the seccond door on the left.

Guests are always welcome at the Space Coast PC Users Group meeting.